Утверждён ИМЕС.467444.110РЭ-ЛУ

# МОДУЛЬ ПРОЦЕССОРА СРС520

# Руководство по эксплуатации

# **ИМЕС.467444.110РЭ**

Версия 1.1

### **Список обновлений и дополнений к документу**

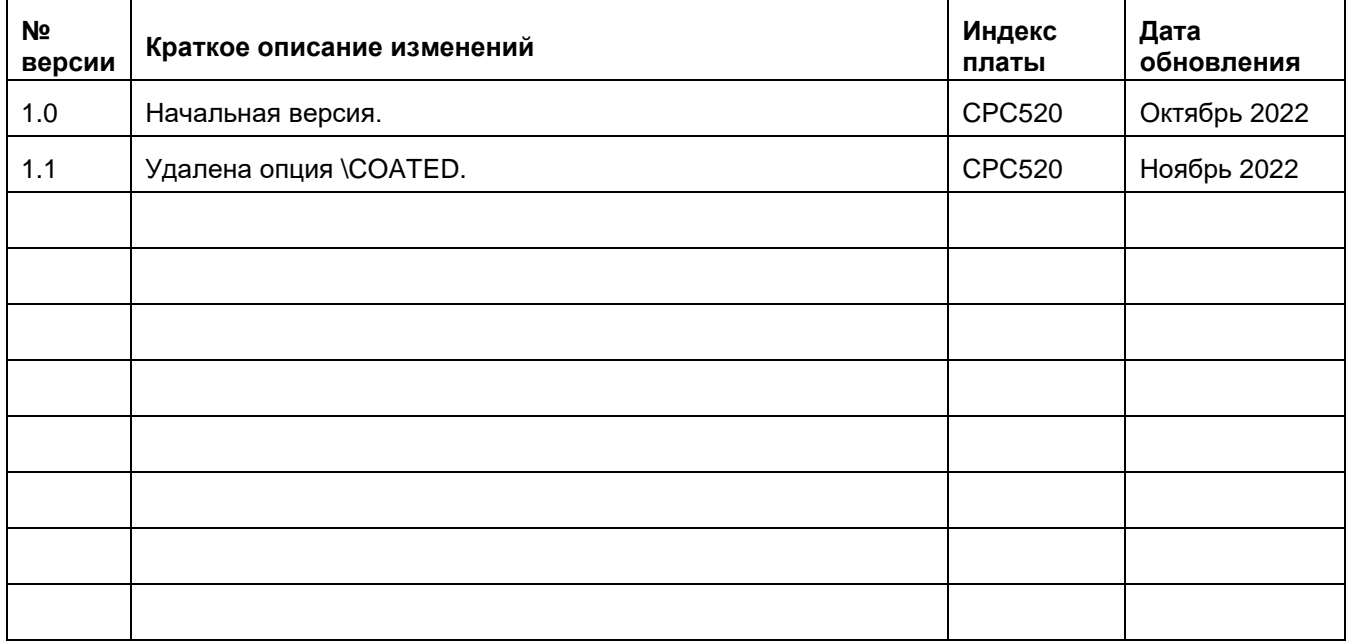

## <span id="page-1-0"></span>**Контактная информация**

Изготовитель ЗАО «НПФ «ДОЛОМАНТ»:

Почтовый адрес: Российская Федерация, 117437, Москва, Профсоюзная ул., 108

Телефон: (495) 232-2033

Факс: (495) 232-1654

Интернет-сайт: <http://www.dolomant.ru/>

Электронная почта: [info@dolomant.ru](mailto:info@dolomant.ru)

Техническая поддержка ЗАО «НПФ «ДОЛОМАНТ»: (495) 232-1698

Электронная почта технической поддержки: [support@dolomant.ru](mailto:support@dolomant.ru)

# Содержание

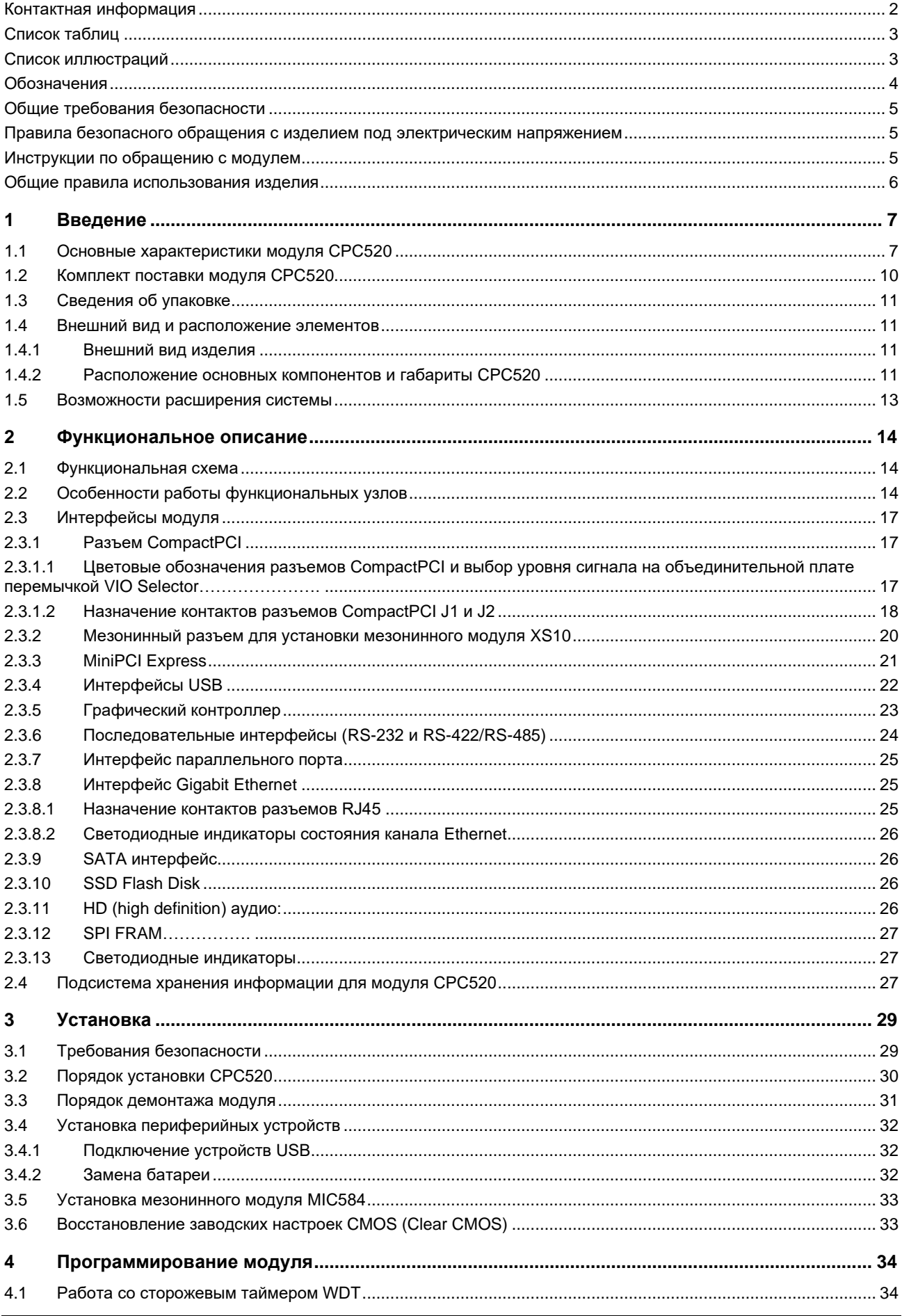

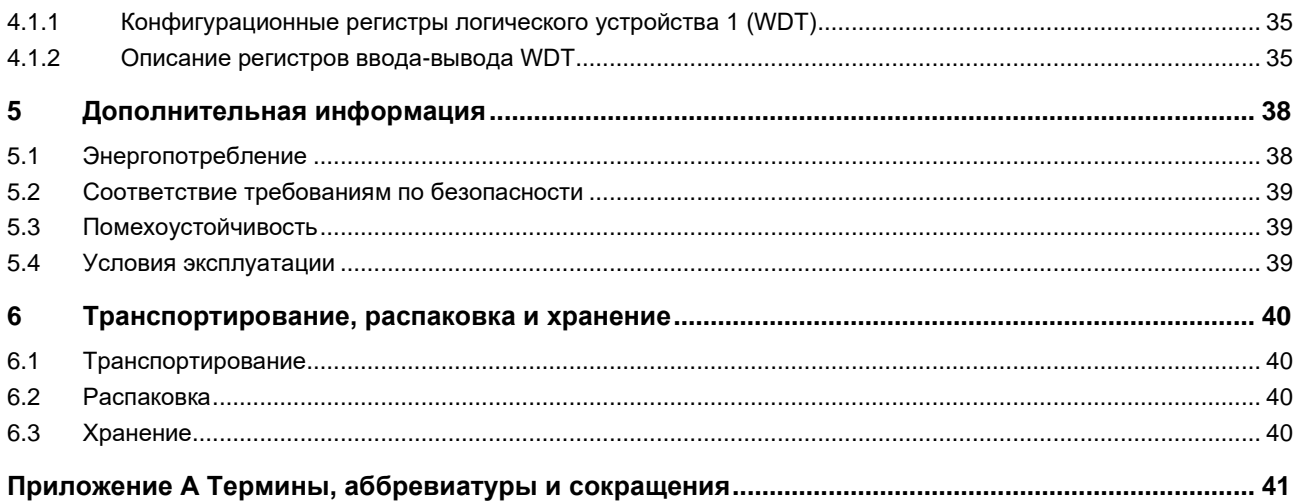

# <span id="page-3-0"></span>Список таблиц

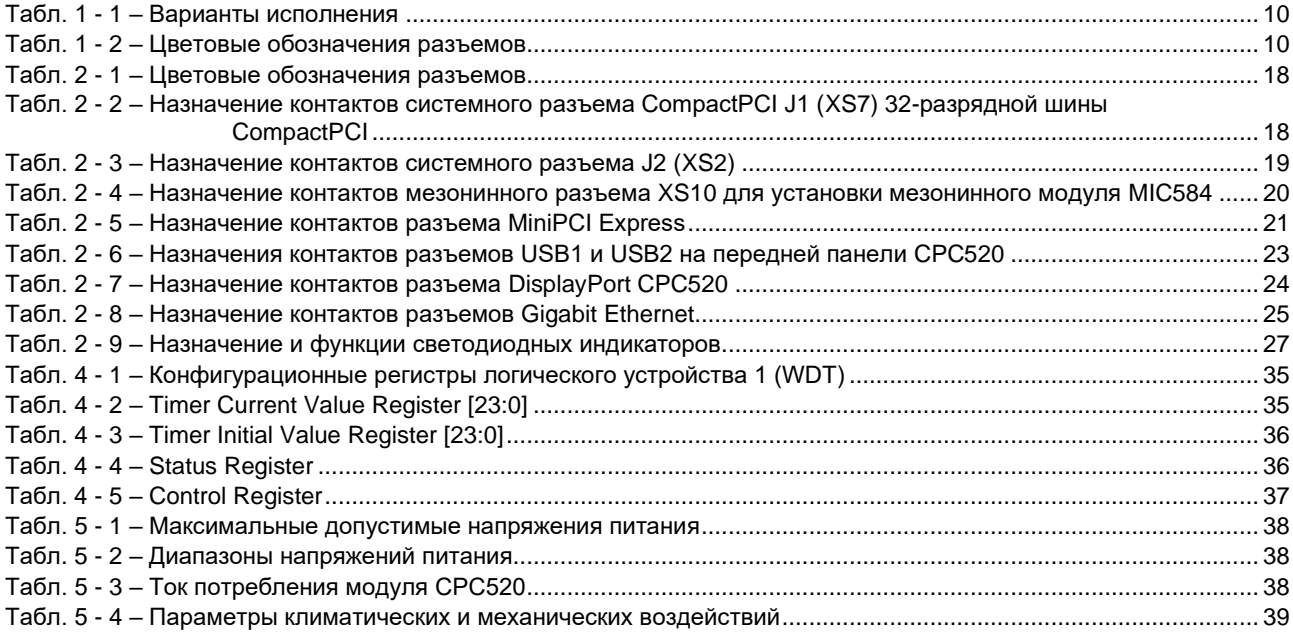

# <span id="page-3-1"></span>Список иллюстраций

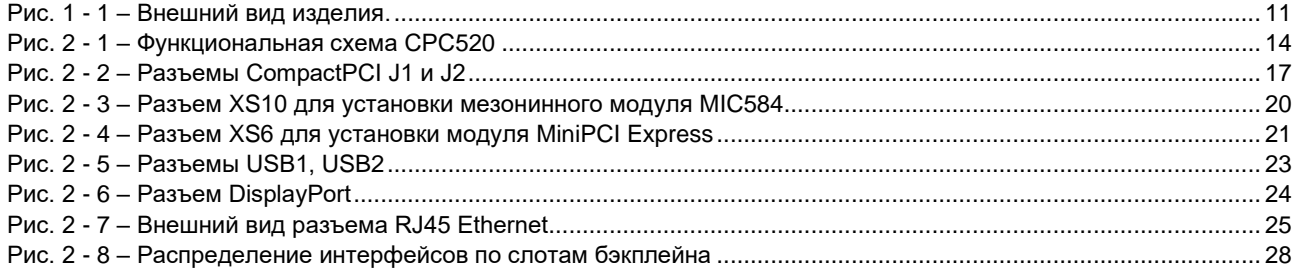

## <span id="page-4-0"></span>**Обозначения**

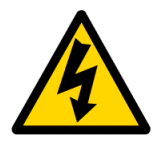

### **Осторожно, электрическое напряжение!**

Этот знак и надпись предупреждают об опасности поражения электрическим током, которая может возникнуть при прикосновении к изделию или к его частям, находящимся под напряжением (> 60 В). Несоблюдение мер предосторожности, упомянутых или предписанных правилами, может подвергнуть опасности вашу жизнь или здоровье, а также может привести к повреждению изделия.

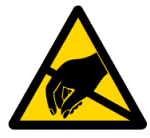

### **Внимание!**

# **Устройство, чувствительное к воздействию статического электричества!**

Этот знак и надпись сообщают о том, что электронные модули и их компоненты чувствительны к статическому электричеству, поэтому следует проявлять осторожность при обращении с этим изделием и при проведении проверок с тем, чтобы гарантировать целостность и работоспособность устройства.

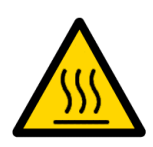

### **Внимание! Горячая поверхность!**

Этот знак и надпись предупреждают об опасности, связанной с прикосновением к горячим поверхностям, имеющимся в устройстве.

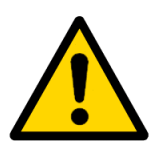

### **Внимание!**

Этот знак призван обратить Ваше внимание на аспекты Руководства, неполное понимание или игнорирование которых может подвергнуть опасности Ваше здоровье или привести к повреждению оборудования.

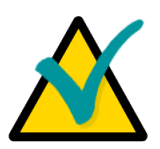

### **Примечание**

Этим знаком отмечены фрагменты текста, которые следует внимательно прочитать.

## <span id="page-5-0"></span>**Общие требования безопасности**

Данное изделие ЗАО «НПФ «ДОЛОМАНТ» разработано и испытано с целью обеспечения соответствия требованиям электрической безопасности. Его конструкция предусматривает длительную безотказную работу. Срок службы изделия может значительно сократиться из-за неправильного обращения с ним при распаковке и установке. Таким образом, в интересах Вашей безопасности и для обеспечения правильной работы изделия Вам следует придерживаться приведенных ниже рекомендаций.

### <span id="page-5-1"></span>**Правила безопасного обращения с изделием под электрическим напряжением**

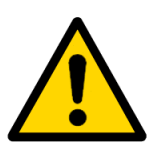

### **Внимание!**

Все работы с данным устройством должны выполняться только персоналом с достаточной для этого квалификацией.

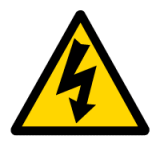

### **Осторожно, электрическое напряжение!**

Перед установкой модуля в систему убедитесь в том, что сетевое питание отключено.

В процессе установки, ремонта и обслуживания изделия существует серьезная опасность поражения электрическим током, поэтому всегда вынимайте из розетки штекер питания во время проведения работ.

### <span id="page-5-2"></span>**Инструкции по обращению с модулем**

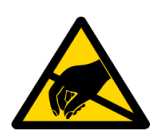

## **Устройство, чувствительное к воздействию статического электричества!**

Электронные платы и их компоненты чувствительны к воздействию статического электричества. Поэтому для обеспечения сохранности и работоспособности при обращении с этими устройствами требуется особое внимание.

Не оставляйте модуль без защитной упаковки в нерабочем положении.

По возможности всегда работайте с модулем на рабочих местах с защитой от статического электричества. Если это невозможно, то пользователю необходимо снять с себя статический заряд перед тем, как прикасаться к изделию руками или инструментом. Это удобнее всего сделать, прикоснувшись к металлической части корпуса системы.

### <span id="page-6-0"></span>Общие правила использования изделия

- Для сохранения гарантии модуль не должен подвергаться никаким переделкам и изменениям. Любые несанкционированные компанией ЗАО «НПФ «ДОЛОМАНТ» изменения и усовершенствования, кроме приведенных в настоящем Руководстве или полученных от службы технической поддержки ЗАО «НПФ «ДОЛОМАНТ» в виде набора инструкций по их выполнению, аннулируют гарантию.
- Это устройство должно устанавливаться и подключаться только к системам, отвечающим всем необходимым техническим и климатическим требованиям.
- Выполняя все необходимые операции по установке и настройке, следуйте P. инструкциям только этого Руководства.
- Сохраняйте оригинальную упаковку для хранения изделия в будущем или для  $\sim$ транспортировки в гарантийном случае. При необходимости транспортировать или хранить изделие упакуйте его так же, как оно было упаковано при получении.
- Проявляйте особую осторожность при обрашении с изделием и при распаковке. Действуйте в соответствии с инструкциями, приведенными выше, и разделом 6 «Транспортирование, распаковка и хранение».

6

# <span id="page-7-0"></span>**1 Введение**

Модуль процессора СРС520 ИМЕС.467444.110 (далее изделие) представляет собой высокопроизводительную процессорную плату в форм-факторе 3U CompactPCI Plus IO (PICMG 2.30). Модуль СРС520 является продолжением линейки модулей 3U CPCI, выпускаемых ЗАО «НПФ «ДОЛОМАНТ».

На модуле CPC520 применяются скоростные интерфейсы ввода/вывода (PCI-Express, Gigabit Ethernet), поддерживаются современные технологии для работы с видео. Модульное построение изделия позволяет гибко настраивать систему для конкретных областей применения, оптимизируя тем самым соотношение цена\качество.

Для расширения функциональных возможностей CPC520 предназначен модуль мезонинный MIC584 (см. Руководство по эксплуатации ИМЕС.421459.584 РЭ).

Стабильность работы модуля CPC520 позволяет использовать его во всех промышленных приложениях. Компоненты, на базе которых строится CPC520, тщательно отобраны по критериям применяемости во встроенных системах, что делает модуль идеальным устройством, на базе которого могут строиться системы с долгим жизненным циклом.

В руководстве даны указания по правильной и безопасной установке, включению и конфигурированию модуля, подключению и взаимодействию с модулями расширения или внешними устройствами.

Для корректной эксплуатации модуля в течение установленного срока службы необходимо предварительно ознакомиться с содержанием данного руководства.

Термины, аббревиатуры и сокращения приведены в Приложении А.

## <span id="page-7-1"></span>**1.1 Основные характеристики модуля CPC520**

- ◼ **Процессор AMD Ryzen Embedded (V1000) или AMD Ryzen Embedded (R1000):**
	- **AMD Ryzen Embedded V1404I** (для CPC520-01);
	- **AMD Ryzen Embedded R1305G** (для CPC520-02).
- Оперативная память: DDR4 (2400) SDRAM с поддержкой ЕСС, напаянная:
	- 16 Гбайт 2 канала (для CPC520-01);
	- 8 Гбайт 1 канал (для CPC520-02).
- Видео выход:

**• 2 порта Display Port (разрешение до 4K) выведены на лицевую панель.** 

### ◼ **Шина PCI:**

- **Выведена на разъем J1;**
- **Поддержка спецификации v2.3;**
- 32-бит 33/66 МГц;
- **поддержка до 8 bus master устройств.**

### ◼ **Шина LPC**

- Выведена на разъем расширения интерфейсов (мезонинный разъем);
- Совместимость со спецификацией 1.1;
- **Поддержка двух Master/DMA устройств.**

### ◼ **Шина PCIe**

- **Выведена на разъем J2;**
- **Совместимость со спецификацией PCIe 2.0;**
- Поддержка до 4-х устройств в режиме х1 (5 Гбит/сек).

### ◼ **FLASH BIOS:**

■ 8M<sub>b</sub> SPI-Flash.

### ◼ **FLASH-диск:**

- **32 Гбайт SSD SATA Flash Disk, распаянный на плате.**
- Разъем для подключения MiniPCI Express:
	- Поддержка PCI Express Rev. 2.0;
	- Поддержка USB 2.0.

### ■ В системе реализовано два канала SATA II:

- Скорость передачи до 3 Гбит/сек;
- Оба канала могут быть переключены на линии разъема J2, мезонинный разъем и ресурсы внутреннего накопителя SSD SATA Flash Disk.

### ■ Два порта LAN 10/100/1000 Мбит

- Оба разъема выведены на лицевую панель с возможностью коммутации на разъем J2.
- ◼ **Шесть интерфейсов USB:**
	- Поддержка USB 1.1 (12 Мбит/сек), USB 2.0 (480 Мбит/сек), USB3.0 (5 Гбит/сек);
	- **Два порта USB 3.0 выведены на лицевую панель;**
	- $\blacksquare$  Один порт USB 2.0 выведен на разъем J2:
	- Два порта USB 2.0 выведены на мезонинный разъем;

▪ Один порт USB 2.0 выведен на разъем MiniPCI Express.

### ◼ **Шесть последовательных портов:**

- **Вывод осуществляется через модуль мезонинный MIC584.**
- Интерфейс параллельного порта IEEE1284, ECP/EPP/SPP:
	- Вывод осуществляется через модуль мезонинный MIC584.

### ■ Память FRAM:

- 32 Кбайт для хранения пользовательских данных.
- Часы реального времени:
	- **Питание от литиевой батареи CR2032 (3 В).**

### ■ Поддержка Audio:

- **Цифровой интерфейс HD Audio;**
- Выведен на мезонинный разъем;
- Возможность вывода Audio через разъемы DisplayPort.

### ◼ **Сторожевой таймер:**

▪ WDT с программируемым интервалом срабатывания.

### ■ Аппаратный монитор:

- **Реализован на шине SMBus;**
- **Мониторинг напряжений питания;**
- **Мониторинг температуры CPU, PCB.**

### ◼ **Индикация:**

**•** На переднюю панель выведены светодиодные индикаторы питания, активности накопителей, а также двухцветный программируемый пользователем.

### ■ Масса, кг, не более:

■ 0,450.

### ■ Габаритные размеры, не более:

- 130,6 ± 0,5 мм  $\times$  212,4 ± 1,4 мм  $\times$  20,8 ± 0,5 мм.
- Напряжение питания:
	- $+ 5 B \pm 5%$ .
- Ток потребления. А, не более:
	- 6 (для CPC520-01);
	- 4 (для CPC520-02).
- Средняя наработка на отказ (МТВF), ч, не менее
	- 250000

### ■ Программная совместимость с ОС:

- Windows 10;
- Linux.

# **1.2 Варианты исполнения, информация для заказа**

Варианты исполнения модуля приведены в [Табл. 1 -](#page-10-1) 1.

<span id="page-10-1"></span>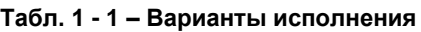

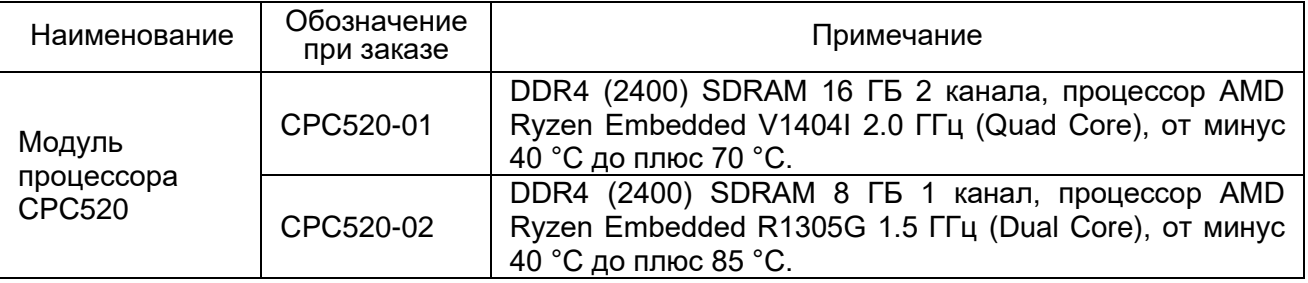

# <span id="page-10-0"></span>**1.3 Комплект поставки модуля CPC520**

Комплект поставки модуля CPC520 приведен в [Табл. 1 -](#page-10-2) 2.

<span id="page-10-2"></span>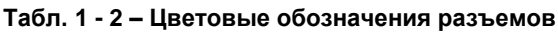

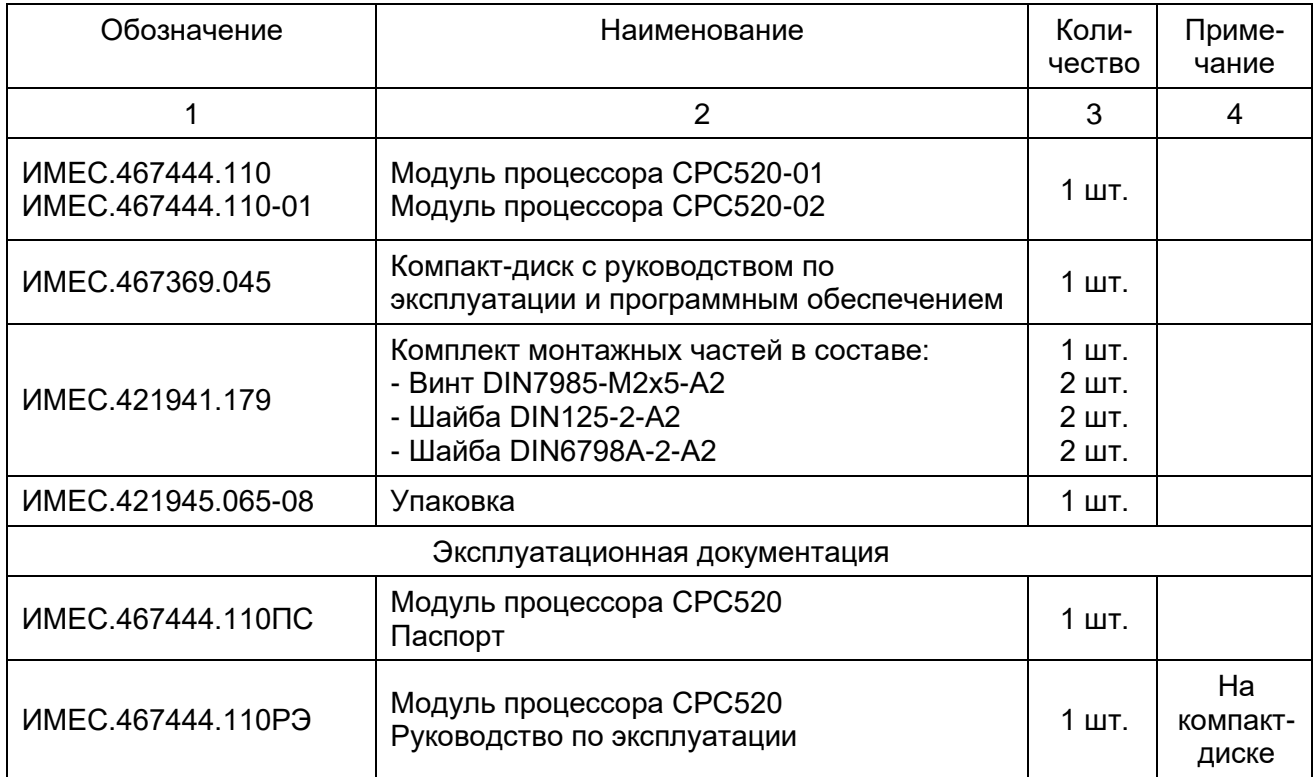

# <span id="page-11-0"></span>**1.4 Сведения об упаковке**

Модуль СРС520 упакован в коробку, габаритные размеры которой 230 x 155 x 45 мм. Масса модуля в упаковке не более 0,6 кг.

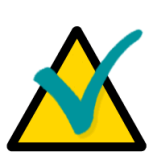

### **Примечание**

Сохраняйте в первоначальном виде антистатическую упаковку и потребительскую тару модуля до окончания гарантийного срока эксплуатации.

# <span id="page-11-1"></span>**1.5 Внешний вид и расположение элементов**

Нижеследующие иллюстрации помогут в идентификации компонентов, в понимании их взаиморасположения и функций. Варианты исполнения модуля могут иметь незначительные отличия, не отраженные на рисунках.

### <span id="page-11-2"></span>**1.5.1 Внешний вид изделия**

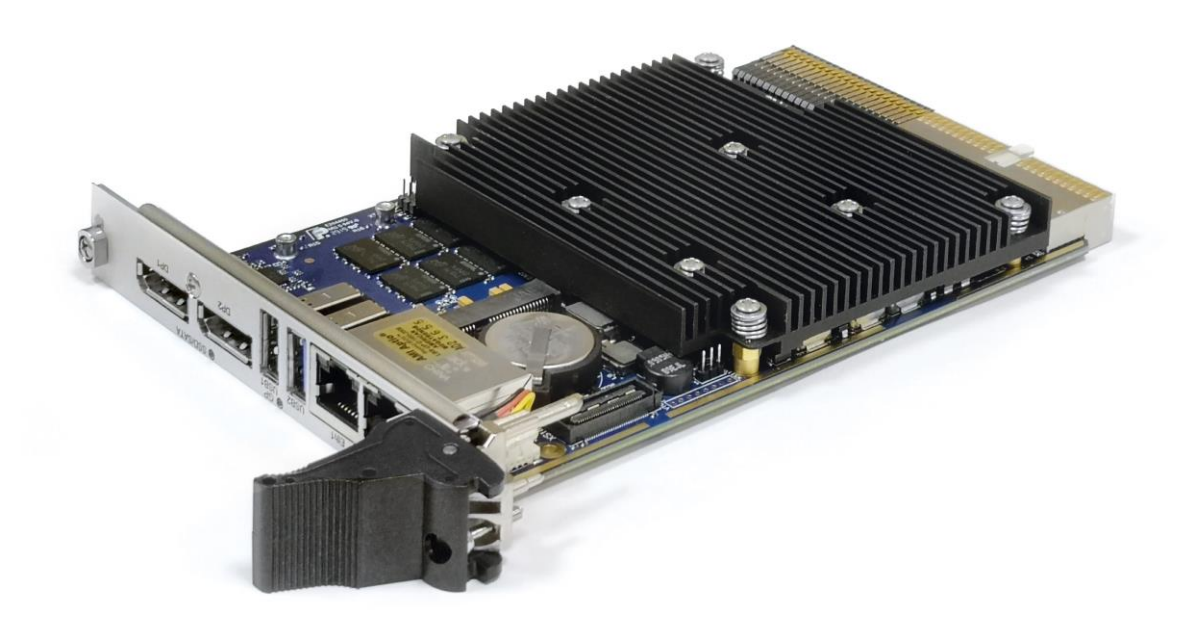

**Рис. 1 - 1 – Внешний вид изделия.**

## <span id="page-11-4"></span><span id="page-11-3"></span>**1.5.2 Расположение основных компонентов и габариты CPC520**

Расположение разъемов и основных компонентов модуля с указанием габаритных размеров приведено на [Рис. 1](#page-12-0) - 2:

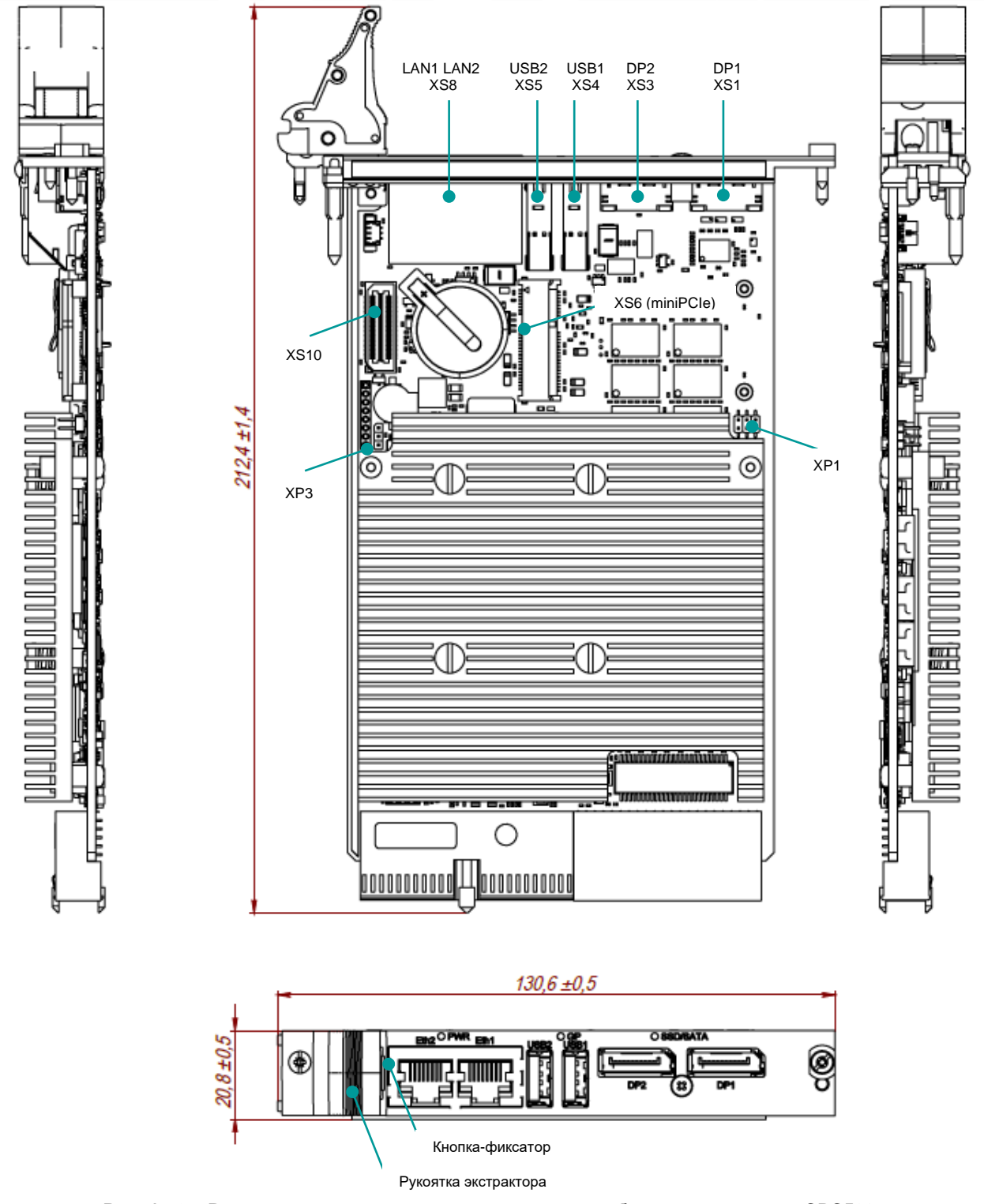

<span id="page-12-0"></span>**Рис. 1 - 2 – Расположение основных компонентов и габаритные размеры CPC520**

Кнопка-фиксатор выполняет механическую функцию: служит для установки/демонтажа модуля CPC520 (см. подраздел [3.2](#page-30-0) [Порядок установки CPC52](#page-30-0)0 и [3.3](#page-31-0) [Порядок демонтажа](#page-31-0)  [модуля\)](#page-31-0), а также функцию кнопки выключения модуля и сброса.

# <span id="page-13-0"></span>**1.6 Возможности расширения системы**

Для расширения функциональных возможностей используется мезонинный модуль расширения MIC584 и модули формата MiniPCI Express.

# <span id="page-14-0"></span>**2 Функциональное описание**

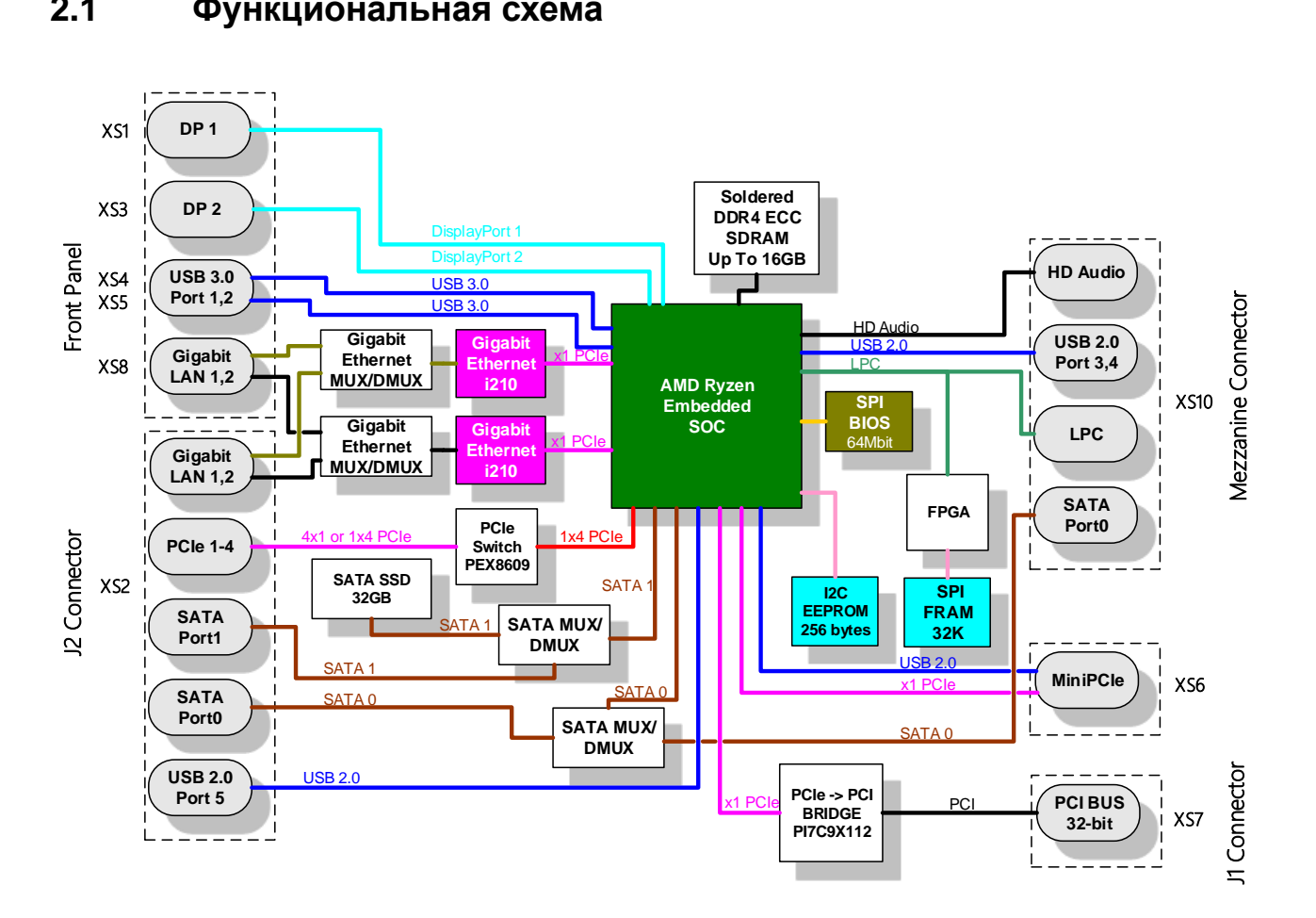

# <span id="page-14-1"></span>**2.1 Функциональная схема**

**Рис. 2 - 1 – Функциональная схема CPC520**

# <span id="page-14-3"></span><span id="page-14-2"></span>**2.2 Особенности работы функциональных узлов**

### ■ AMD Ryzen Embedded SOC V1404I (для CPC520-01)

32-х разрядный микропроцессор фирмы AMD, изготовленный по нормам 14нм, с тепловыделением TDP 15Вт.

Представляет собой однокристальное решение, объединяющее:

- 4 ядра AMD ZEN;
- 64-x разрядный двухканальный контроллер памяти DDR4 SDRAM с поддержкой ECC;
- **современную графическую подсистему Radeon VEGA с 2D/3D ускорением и 8 ядрами;**
- **подсистему ввода-вывода (PCI-E, USB, SATA)**

**• набор стандартной аппаратной поддержки платформы (RTC, UART, Timers, GPIO,** etc).

Процессор выполнен в корпусе FP5 BGA-1140, 35 x 25mm, 0.64 mm ball pitch.

### ■ AMD Ryzen Embedded SOC R1305G (для CPC520-02)

32-х разрядный микропроцессор фирмы AMD, изготовленный по нормам 14нм, с тепловыделением TDP 8Вт.

В отличие от V1404I имеет:

- $\blacksquare$  2 ядра AMD ZEN;
- **Современную графическую подсистему Radeon VEGA с 2D/3D ускорением и 3 ядрами;**

Процессор также выполнен в корпусе FP5 BGA-1140, 35 x 25mm, 0.64 mm ball pitch.

### ■ Memory

На плате распаяно 16Гбайт DDR4 2 канала с поддержкой ECC (для CPC520-01) или 8Гбайт DDR4 1 канал с поддержкой ECC (для CPC520-02). Установка модуля расширения памяти не предусмотрена.

### ■ BIOS

Для BIOS используется микросхема Flash 8 МБ на шине SPI.

### ■ RTC, CMOS

Часы реального времени встроены в SOC. Работоспособность часов при отключенном питании обеспечивается литиевой батарейкой, устанавливаемой на плату. Настройки BIOS Setup сохраняются в Flash BIOS.

### ◼ **FRAM**

Энергонезависимая память 32 Кбайт, может быть использована для сохранения данных пользователя.

### ■ **NAND Flash**

На плату напаян накопитель SSD SATA Flash Disk объемом 32Гбайт. Накопитель может использоваться в качестве загрузочного диска.

### ■ **Ethernet**

Используется два контроллера PCIe Ethernet 10/100/1000 Мбит фирмы Intel i210, оба канала выведены на переднюю панель и могут также переключаться на разъем J2 согласно спецификации PICMG 2.30.

### ◼ **USB**

Плата имеет 6 каналов USB: два канала USB3.0/2.0 выведены на переднюю панель, один USB2.0 на разъем J2 согласно спецификации PICMG 2.30, два USB2.0 на разъем расширения интерфейсов (XS10), и еще один USB2.0 на разъем MiniPCIe.

### ◼ **SATA**

Два интерфейса для подключения накопителей выведены на разъем J2 согласно спецификации PICMG 2.30. Также эти интерфейсы могут коммутироваться на SSD Flash Disk и мезонинный разъем XS10.

### ■ **DisplayPort**

2 порта предназначены для подключения мониторов разрешением до 4K. Поддерживается независимая работа портов. Интерфейсы выведены на переднюю панель.

### ◼ **PCIе**

Шина PCIe позволяет подключать до 4-х устройств в режиме x1 (5 Гбит/сек). Интерфейс выведен на разъем J2 согласно спецификации PICMG 2.30. Также, дополнительно, выведен 1 порт PCI-E на разъем Mini PCI Express.

### ■ **Audio**

Реализована поддержка цифрового HD Audio интерфейса, выведенного на мезонинный разъем (XS10).

### **• Мезонинный разъем**

На плате установлен мезонинный разъем (XS10, mezzanine connector), который позволяет подключать мезонинный модуль MIC584. На разъем выведены следующие интерфейсы: HD Audio, USB (2 порта), LPC, SATA.

### ■ Watchdog

В модуле реализован сторожевой таймер с программируемым интервалом срабатывания (от 30 мкс до 10 минут).

### ■ Сброс и мониторинг питания

На переднюю панель выведены светодиодные индикаторы питания.

Сигнал сброса микропроцессора формируется от следующих источников:

- от супервизора при включении питания;
- от сторожевого таймера;
- от кнопки фиксатора модуля.

### ■ Электропитание

**• Для работы платы используется напряжение +5 В±5%, поступающее с разъема платы** Compact PCI.

#### <span id="page-17-0"></span> $2.3$ Интерфейсы модуля

#### <span id="page-17-1"></span> $2.3.1$ Разъем CompactPCI

Модуль разработан в соответствии с архитектурой шины CompactPCI. Модуль использует два разъема интерфейса CompactPCI: J1 и J2 (нумерация в соответствии с международной спецификацией). Стандарт CompactPCI электрически идентичен локальной шине PCI, но в него внесены усовершенствования, позволяющие использовать модули данного стандарта в жестких условиях эксплуатации, при том с увеличенным количеством разъемов расширения.

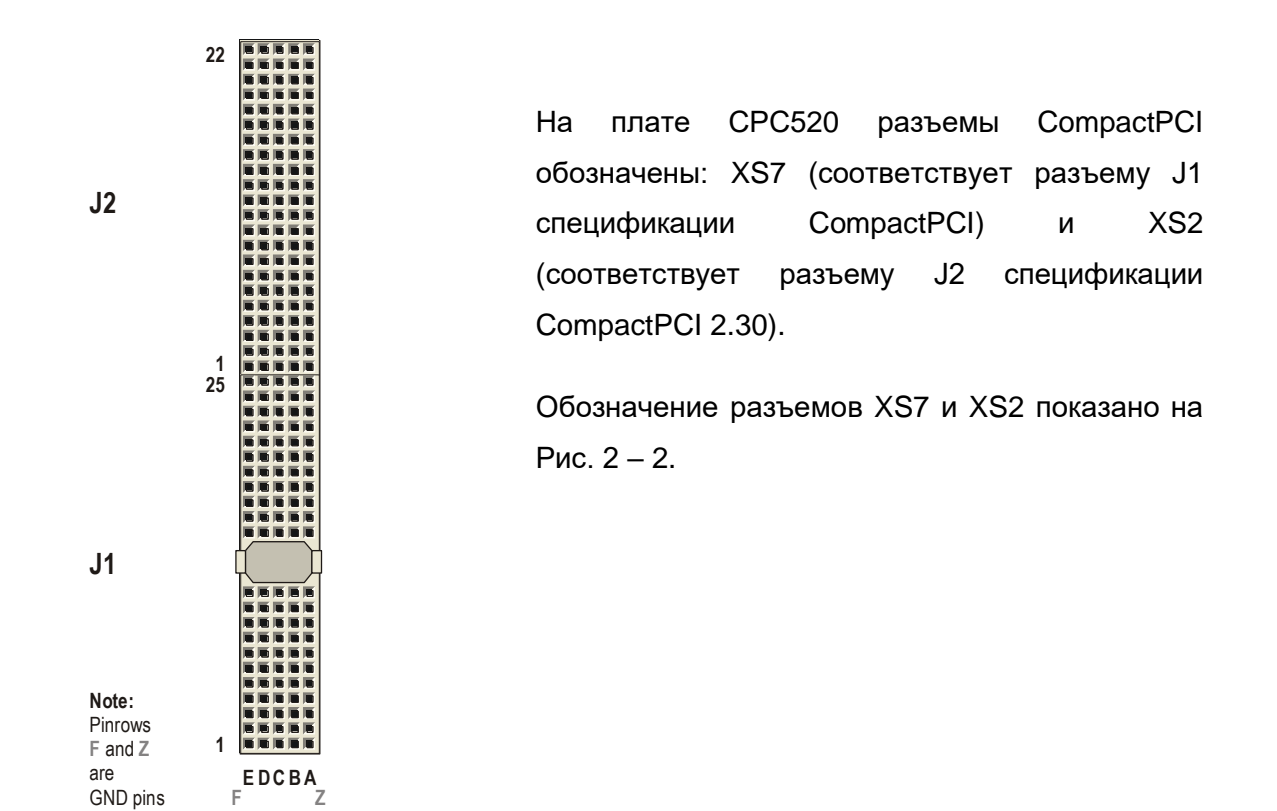

<span id="page-17-3"></span>Рис. 2 - 2 - Разъемы CompactPCI J1 и J2

### <span id="page-17-2"></span> $2.3.1.1$ Цветовые обозначения разъемов CompactPCI и выбор уровня сигнала на объединительной плате перемычкой VIO Selector

В разъемах CompactPCI используются направляющие язычки для обеспечения правильного подключения. Во избежание ошибок при подключении используется также цветовая маркировка для различных стандартных рабочих напряжений (см. таблицу ниже). Цветовое кодирование позволяет предотвратить монтаж периферийных модулей на 5 В в гнездо, работающее с напряжением 3,3 В, и наоборот.

CPC520 - это универсальный модуль с уровнем сигналов CompactPCI интерфейса 3,3 В или 5 В. Значение уровня сигналов CompactPCI интерфейса 3,3 В или 5 В определяется типом объединительной платы. Если объединительная плата универсальная, то выбор уровня сигнала производится на объединительной плате перемычкой VIO Selector. Разъемы объединительной платы всегда маркируются в соответствии с уровнем напряжения сигналов (VIO).

<span id="page-18-1"></span>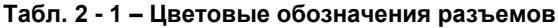

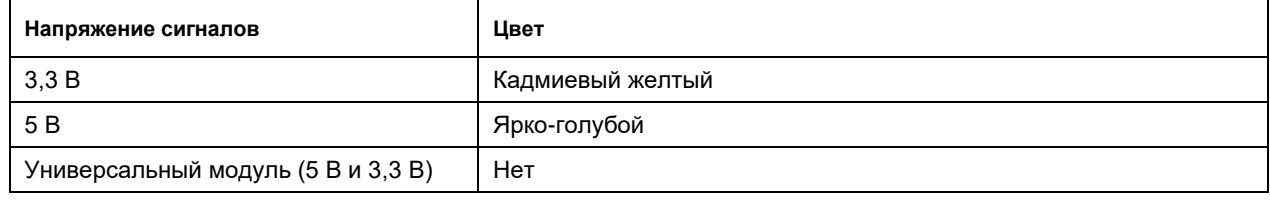

Назначения контактов разъемов CompactPCI приведены в последующих таблицах.

#### <span id="page-18-0"></span> $2.3.1.2$ Назначение контактов разъемов CompactPCI J1 и J2

Модуль снабжен двумя разъемами шины CompactPCI с шагом контактов 2x2 мм - J1 (XS7) и J2 (XS2) (нумерация в соответствии с международной спецификацией).

| Контакт | z          | Α           | В             | C          | D          | E             | F          |
|---------|------------|-------------|---------------|------------|------------|---------------|------------|
| 25      | <b>GND</b> | 5V          | <b>REQ64#</b> | ENUM#      | <b>NC</b>  | 5V            | <b>GND</b> |
| 24      | <b>GND</b> | AD[1]       | 5V            | LNG_VIO    | AD[0]      | <b>ACK64#</b> | <b>GND</b> |
| 23      | <b>GND</b> | NC          | AD[4]         | AD[3]      | LNG_5V     | AD[2]         | <b>GND</b> |
| 22      | <b>GND</b> | AD[7]       | <b>GND</b>    | NC.        | AD[6]      | AD[5]         | <b>GND</b> |
| 21      | <b>GND</b> | NC          | AD[9]         | AD[8]      | M66EN      | $C/BE[0]\#$   | <b>GND</b> |
| 20      | <b>GND</b> | AD[12]      | <b>GND</b>    | <b>VIO</b> | AD[11]     | AD[10]        | <b>GND</b> |
| 19      | <b>GND</b> | NC          | AD[15]        | AD[14]     | LNG_GND    | AD[13]        | <b>GND</b> |
| 18      | <b>GND</b> | SERR#       | <b>GND</b>    | NC         | <b>PAR</b> | $C/BE[1]\#$   | <b>GND</b> |
| 17      | <b>GND</b> | NC          | IPMB_SCL      | IPMB_SDA   | LNG_GND    | PERR#         | <b>GND</b> |
| 16      | <b>GND</b> | DEVSEL#     | <b>GND</b>    | <b>VIO</b> | STOP#      | LOCK#         | <b>GND</b> |
| 15      | <b>GND</b> | NC          | FRAME#        | IRDY#      | SHRT_GND   | TRDY#         | <b>GND</b> |
| 14      | <b>GND</b> |             |               |            |            |               |            |
| 13      | <b>GND</b> | Зона ключа  |               |            |            |               | <b>GND</b> |
| 12      | <b>GND</b> |             |               |            |            |               |            |
| 11      | <b>GND</b> | AD[18]      | AD[17]        | AD[16]     | LNG_GND    | $C/BE[2]\#$   | <b>GND</b> |
| 10      | <b>GND</b> | AD[21]      | <b>GND</b>    | <b>NC</b>  | AD[20]     | AD[19]        | <b>GND</b> |
| 9       | <b>GND</b> | $C/BE[3]\#$ | SHRT_GND      | AD[23]     | LNG_GND    | AD[22]        | <b>GND</b> |
| 8       | <b>GND</b> | AD[26]      | <b>GND</b>    | <b>VIO</b> | AD[25]     | AD[24]        | <b>GND</b> |

<span id="page-18-2"></span>Табл. 2 - 2 - Назначение контактов системного разъема CompactPCI J1 (XS7) 32-разрядной шины CompactPCL

| Контакт        | z          | Α         | B          | C         | D                | Е                 | F          |
|----------------|------------|-----------|------------|-----------|------------------|-------------------|------------|
| 7              | <b>GND</b> | AD[30]    | AD[29]     | AD[28]    | LNG_GND          | AD[27]            | <b>GND</b> |
| 6              | <b>GND</b> | REQ0#     | <b>GND</b> | <b>NC</b> | CLK <sub>0</sub> | AD[31]            | <b>GND</b> |
| 5              | <b>GND</b> | <b>NC</b> | NC.        | RST#      | LNG_GND          | GNT <sub>0#</sub> | <b>GND</b> |
| $\overline{4}$ | <b>GND</b> | <b>NC</b> | HEALTHY#   | LNG VIO   | <b>INTP</b>      | <b>INTS</b>       | <b>GND</b> |
| 3              | <b>GND</b> | INTA#     | INTB#      | INTC#     | LNG_5V           | INTD#             | <b>GND</b> |
| 2              | <b>GND</b> | <b>NC</b> | 5V         | <b>NC</b> | N <sub>C</sub>   | <b>NC</b>         | <b>GND</b> |
|                | <b>GND</b> | 5V        | NC.        | <b>NC</b> | <b>NC</b>        | 5V                | <b>GND</b> |

<span id="page-19-0"></span>**Табл. 2 - 3 – Назначение контактов системного разъема J2 (XS2)**

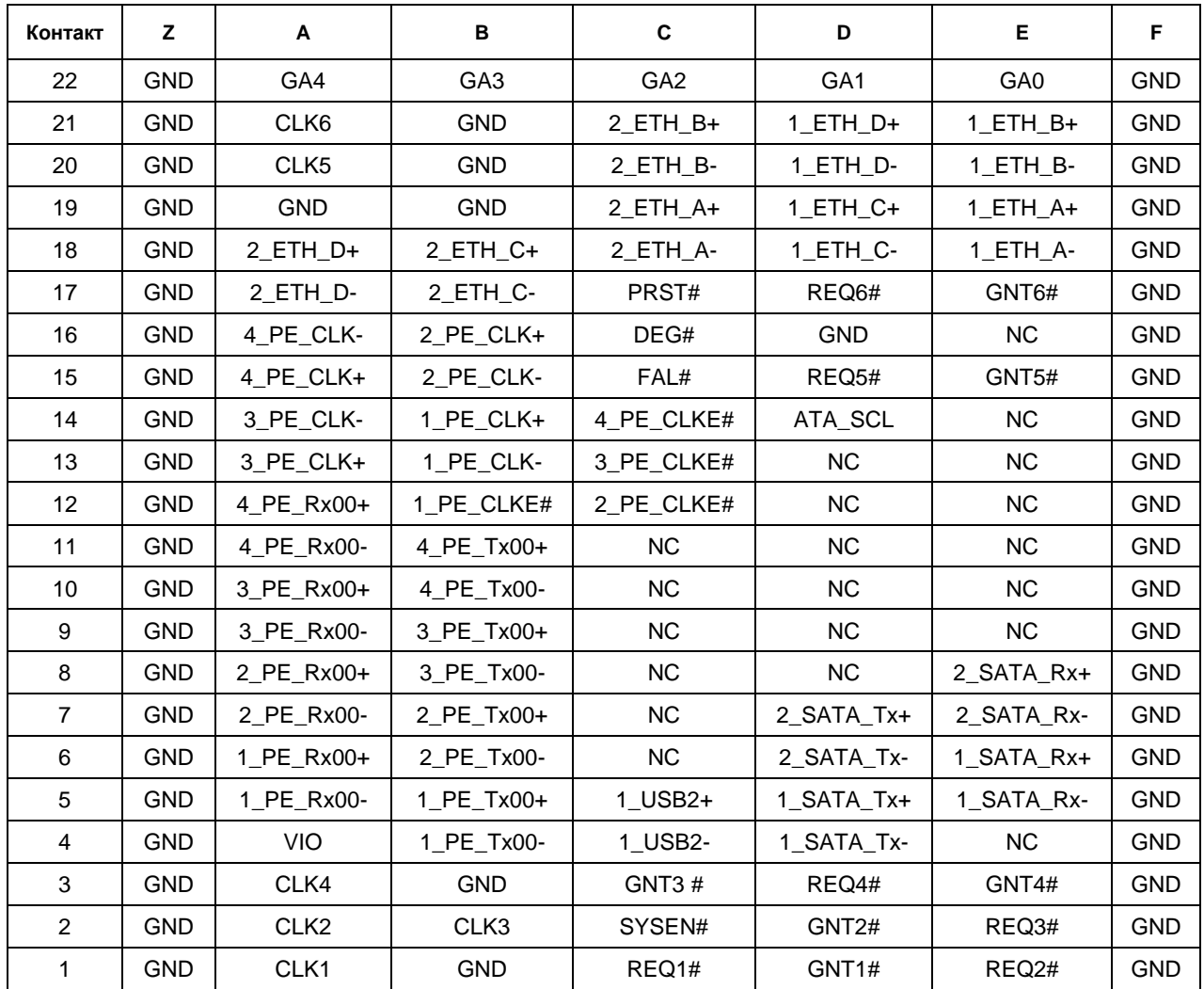

#### <span id="page-20-0"></span> $2.3.2$ Разъем для установки мезонинного модуля XS10

Данный разъем используется для подключения к СРС520 мезонинного модуля MIC584. Мезонинный модуль MIC584 подключается справа от процессорного модуля к разъему XS10. Описание модуля **MIC584** Руководстве приведено  $\overline{B}$ по эксплуатации ИМЕС.421459.584 РЭ.

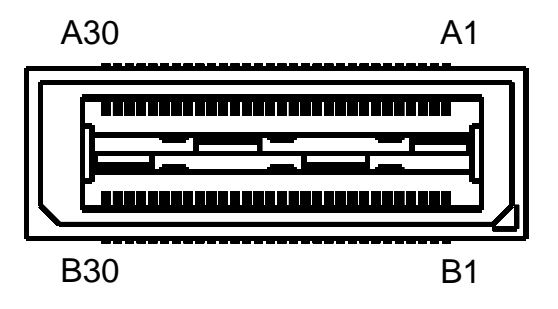

Рис. 2 - 3 - Разъем XS10 для установки мезонинного модуля MIC584

<span id="page-20-2"></span>Мезонинный разъем XS10 расположен на верхней стороне платы (см. Рис. 1 - 2 -Расположение основных компонентов и габаритные размеры СРС520).

<span id="page-20-1"></span>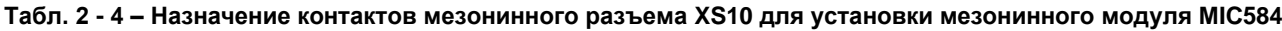

 $+5V$ 

 $NC$  $NC$ 

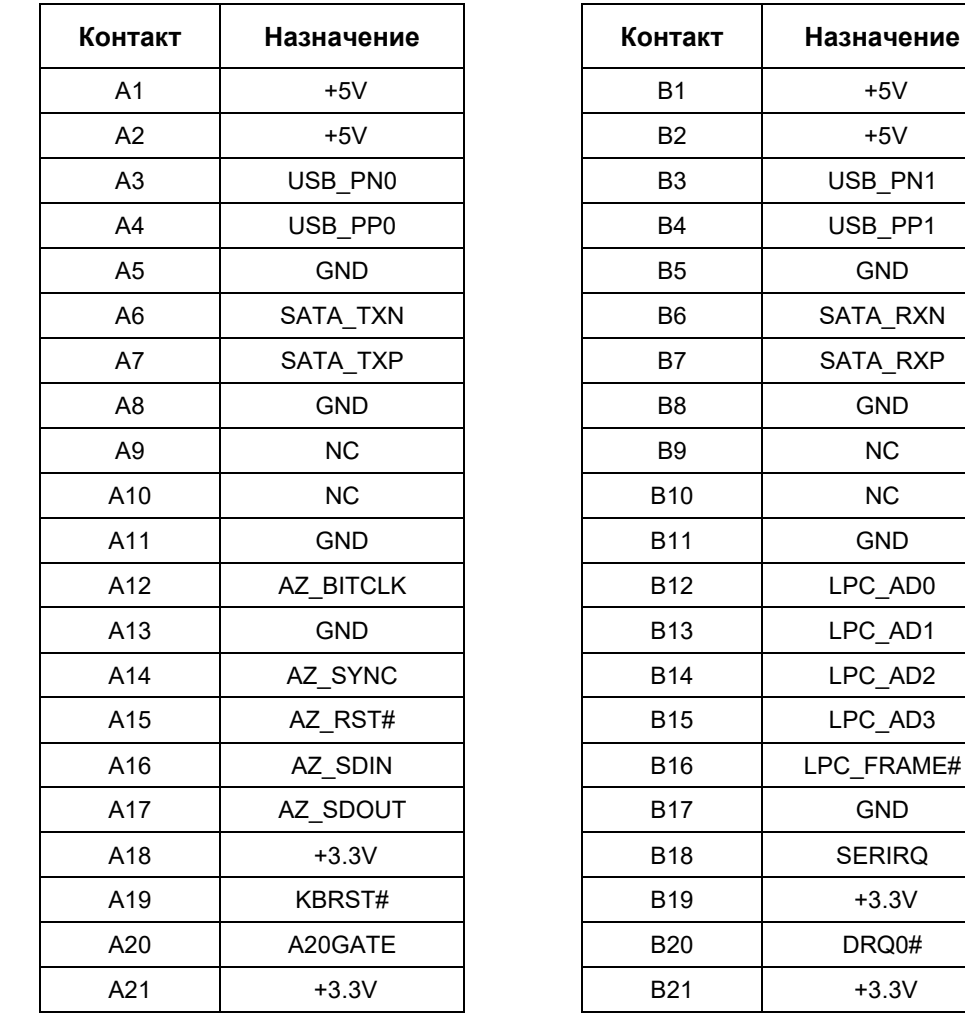

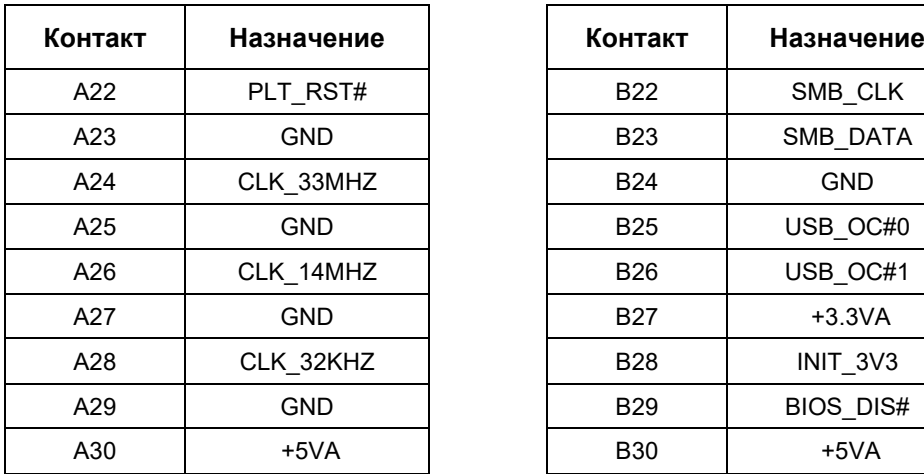

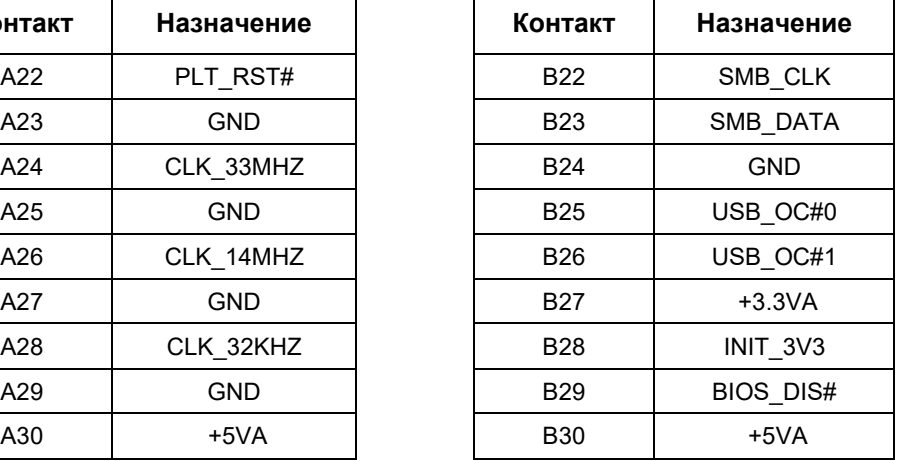

### <span id="page-21-0"></span>**2.3.3 MiniPCI Express**

Модуль поддерживает карты расширения MiniPCI Express. Для этого на модуле расположен соответствующий разъем XS6. Поддерживаются карты как с интерфейсом PCI Express, так и с USB 2.0. Типоразмер карт расширения должен соответствовать формату Full-Mini Card. Допускается установка карт расширения формата Half-Mini Card с использованием специального адаптера для обеспечения надежного крепления карты на модуле. Расположение контактов разъема Mini PCI Express и назначение показано на рисунке и таблице ниже.

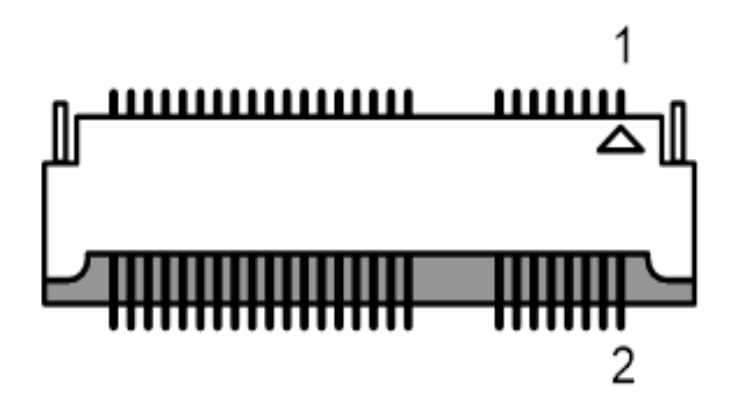

**Рис. 2 - 4 – Разъем XS6 для установки модуля MiniPCI Express**

<span id="page-21-2"></span><span id="page-21-1"></span>**Табл. 2 - 5 – Назначение контактов разъема MiniPCI Express**

| Сигнал    | Контакт | Контакт | Сигнал     |
|-----------|---------|---------|------------|
| WAKE#     |         |         | $+3.3V$    |
| <b>NC</b> |         |         | <b>GND</b> |
| <b>NC</b> |         |         | $+1.5V$    |

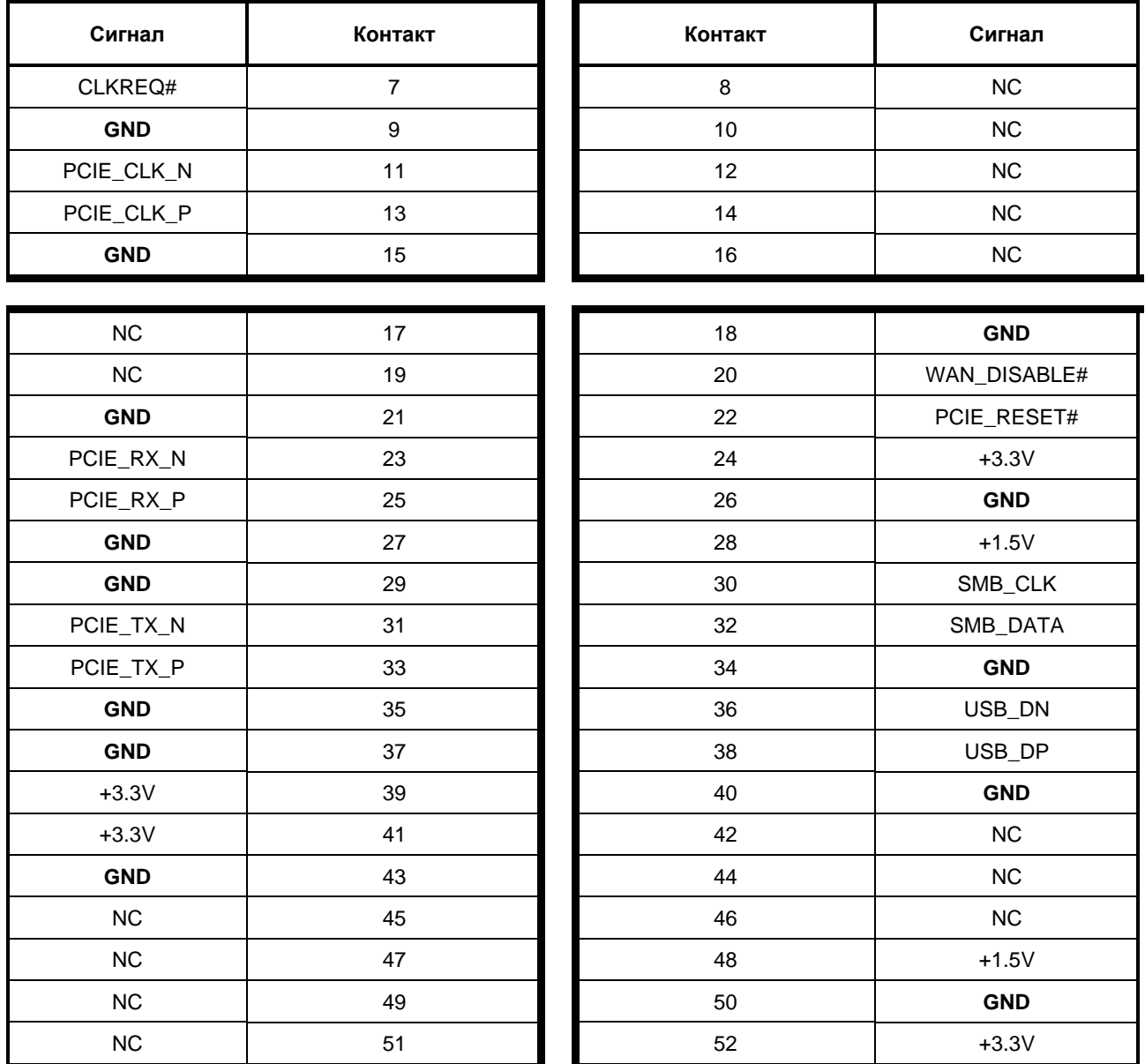

### <span id="page-22-0"></span>**2.3.4 Интерфейсы USB**

CPC520 располагает 6 портами USB. Два порта USB1 и USB2 выведены на разъемы типа А на переднюю панель модуля (обозначены XS4 и XS5, см. Рис. 1 - 2 – [Расположение](#page-12-0)  [основных компонентов и габаритные размеры CPC520\)](#page-12-0), порты USB3 и USB4 - на мезонинный разъем XS10, порт USB5 выведен на разъем J2 (PICMG 2.30), USB6 - на разъем MiniPCI Express (XS6). Порты USB1, USB2 поддерживают режимы, full-speed (USB1.1), high-speed (USB2.0), а также super-speed (USB3.0), все остальные порты поддерживают только full-speed (USB1.1) и high-speed (USB2.0).

Источник питания портов USB1 и USB2 защищен автоматическим предохранителем на 1А.

На передней панели установлены два стандартных разъема USB3.0 типа А: USB1 и USB2.

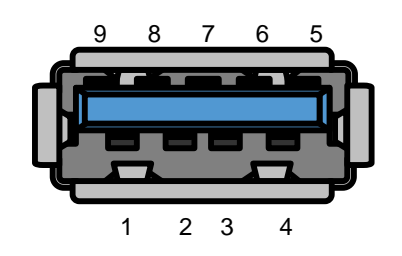

**Рис. 2 - 5 – Разъемы USB1, USB2**

<span id="page-23-2"></span><span id="page-23-1"></span>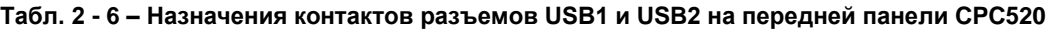

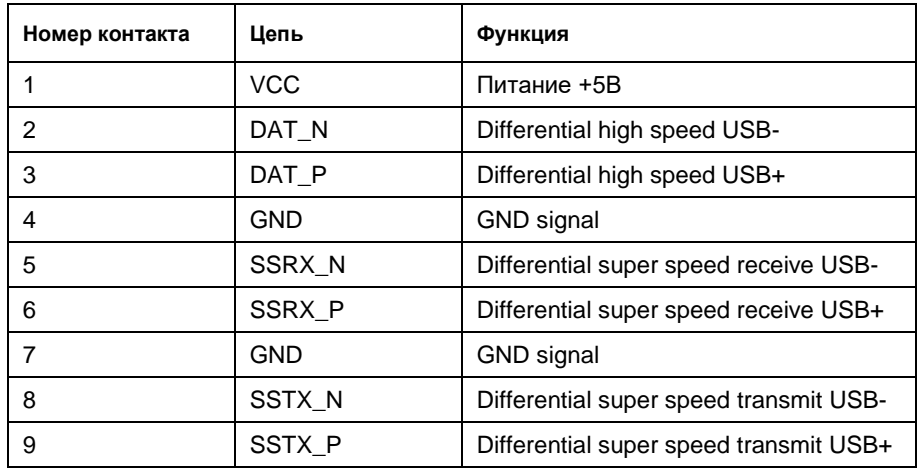

### <span id="page-23-0"></span>**2.3.5 Графический контроллер**

SOC AMD RYZEN Embedded представляет собой высокоинтегрированное решение, объединяющее само ядро процессора (ZEN), контроллер SDRAM/DDR4, а также графическое ядро с 3D/2D ускорением (VEGA). Такое решение предоставляет модулю возможность высокопроизводительной обработки 2D/3D графики. Встроенный графический контроллер позволяет подключать до 4 мониторов по интерфейсу DisplayPort с разрешением до 4096х2160 точек, однако в модуле CPC520 поддерживается только 2 монитора. Обеспечивается поддержка двухмониторных конфигураций: clone/extended desktop.

Для подключения мониторов на передней панели модуля предусмотрены 2 стандартных разъема DisplayPort (DP1, DP2) (см. Рис. 1 - 2 – [Расположение основных](#page-12-0)  [компонентов и габаритные размеры CPC520\)](#page-12-0).

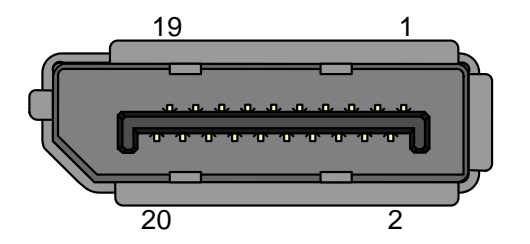

Назначение контактов разъема DisplayPort приведено в таблице ниже.

<span id="page-24-2"></span>**Рис. 2 - 6 – Разъем DisplayPort**

<span id="page-24-1"></span>

|  | Табл. 2 - 7 - Назначение контактов разъема DisplayPort CPC520 |  |  |  |
|--|---------------------------------------------------------------|--|--|--|
|  |                                                               |  |  |  |

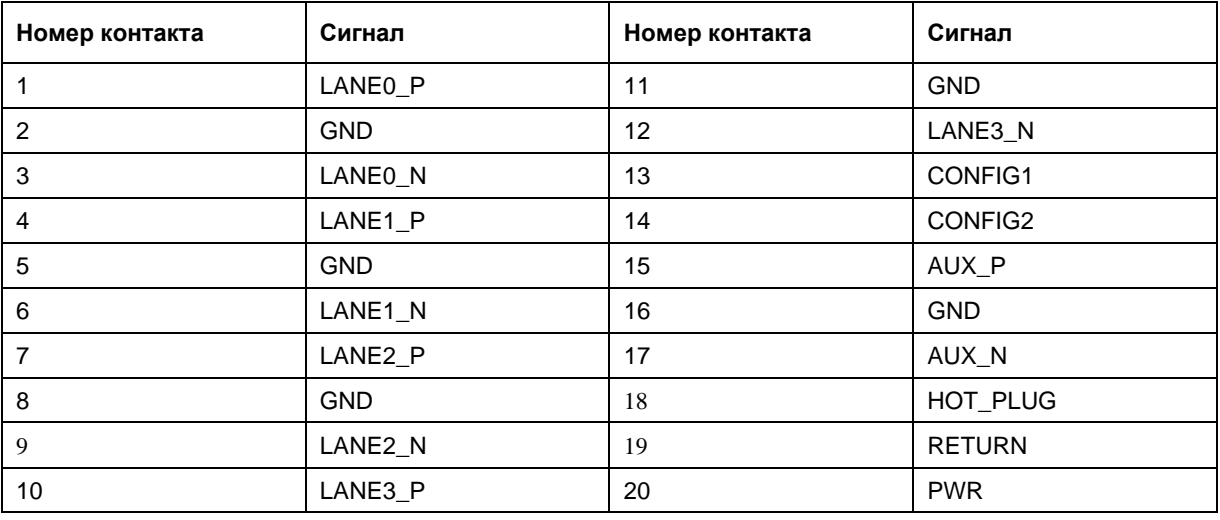

## <span id="page-24-0"></span>**2.3.6 Последовательные интерфейсы (RS-232 и RS-422/RS-485)**

В модуле можно использовать до 6 последовательных интерфейсов с помощью модуля мезонинного MIC584.

Последовательные интерфейсы модуля MIC584 реализованы посредством LPC интерфейса (см. описание MIC584 в Руководстве по эксплуатации ИМЕС.421459.584 РЭ). На MIC584 имеется шесть последовательных портов:

- Интерфейс COM1 (RS232), 9-контактный разъем D-Sub на передней панели модуля MIC584;
- Интерфейсы СОМ2-СОМ4 (RS232), выведены на 10-контактные двухрядные разъемы (IDC2-10) XP11-XP13 модуля MIC584;
- Винтерфейсы СОМ5, СОМ6 (RS485), выведены на 10-контактный двухрядный разъем (IDC2-10) XP7 модуля MIC584.

Последовательные порты полностью совместимы с контроллером 16C550 и включают полный набор сигналов согласования и управления модемом, поддерживают генерацию маскируемых прерываний и передачу данных на скоростях до 460,8 кбит/с.

### <span id="page-25-0"></span>**2.3.7 Интерфейс параллельного порта**

Стандартный параллельный интерфейс (IEEE1284, ECP/EPP/SPP) реализован на модуле мезонинном MIC584 посредством LPC интерфейса (см. описание MIC584 в Руководстве по эксплуатации ИМЕС.421459.584 РЭ).

### <span id="page-25-1"></span>**2.3.8 Интерфейс Gigabit Ethernet**

На модуле находятся два порта 10Base-T/100Base-TX/1000Base-T Ethernet на основе сетевых контроллеров Intel® I210. Архитектура контроллеров оптимизирована для достижения высокой производительности при минимальном энергопотреблении. Контроллеры подключены к системе при помощи высокопроизводительной шины PCI-Е. Архитектура Intel® I210 включает независимые очереди приема и передачи для ограничения трафика по шине PCI-Е, а также интерфейс PCI-Е, максимизирующий использование пакетов для эффективной загрузки шины.

Разъемы RJ45 Gigabit Ethernet расположены на передней панели.

Интерфейсы обеспечивают автоматическое определение скорости передачи и переключение между режимами передачи данных 10Base-T, 100Base-TX и 1000Base-T. Для обеспечения гибкости системы интерфейсы Ethernet могут быть программно переключены на разъем XS2 (J2 согласно спецификации CompactPCI 2.30).

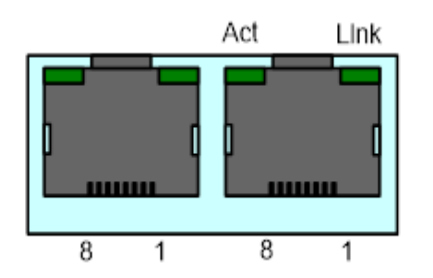

На передней панели платы находятся два порта Gigabit Ethernet.

### <span id="page-25-4"></span>**Рис. 2 - 7 – Внешний вид разъема RJ45 Ethernet**

### <span id="page-25-2"></span>**2.3.8.1 Назначение контактов разъемов RJ45**

Разъемы RJ45 дают возможность использовать интерфейсы 10Base-T, 100Base-TX и 1000Base-T с передней панели.

<span id="page-25-3"></span>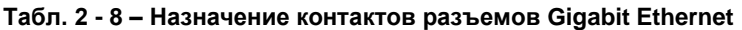

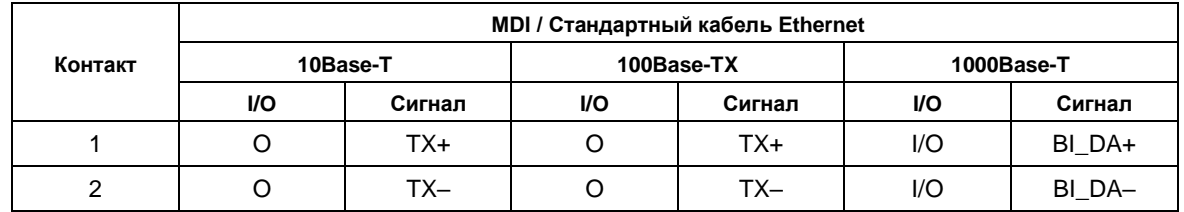

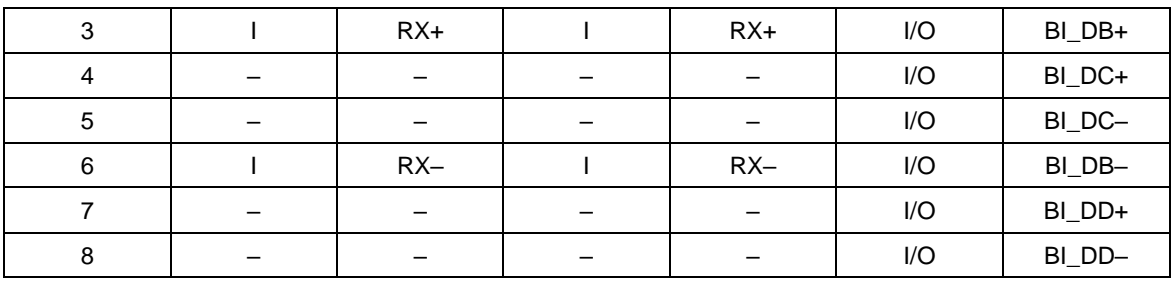

### <span id="page-26-0"></span>**2.3.8.2 Светодиодные индикаторы состояния канала Ethernet**

Зеленый светодиод "Line" (Линия) горит, если линия подключена.

Зеленый светодиод "Act" (Activity - работа, активность) горит, если через разъем RJ45 компьютер принимает или посылает пакеты.

### <span id="page-26-1"></span>**2.3.9 SATA интерфейс**

В модуле имеется два канала SATA, которые программно можно переключать либо на разъем RIO J2 согласно спецификации PICMG 2.30, либо на мезонинный разъем XS10, либо к диску SSD Flash Disk. При подключении к диску SSD Flash Disk канал работает в режиме SATA III, в остальных вариантах - SATA II.

### <span id="page-26-2"></span>**2.3.10 SSD Flash Disk**

На модуль устанавливается SSD Flash Disk общим объемом 32 Гбайт. Используется порт SATA, который можно программно переключить на разъем RIO J2 согласно спецификации PICMG 2.30. Внутренний накопитель всегда работает в режиме SATA III.

### <span id="page-26-3"></span>**2.3.11 HD (high definition) аудио:**

На модуле реализована поддержка цифрового HD Audio интерфейса, который через мезонинный разъем XS10 передается на мезонинный модуль MIC584.

Аудио-интерфейс модуля мезонинного MIC584 выведен на переднюю панель модуля и позволяет использовать следующие интерфейсы:

- линейный вход/выход;
- выход на головные телефоны:
- микрофонный вход.

Более подробно интерфейс Аудио описан в Руководстве по эксплуатации для модуля MIC584 ИМЕС 421459 584 P.

#### <span id="page-27-0"></span> $2.3.12$ **SPI FRAM**

Энергонезависимая память 32 Кбайт необходима для хранения пользовательских данных (задействована в качестве замены стандартного энергонезависимого ОЗУ). Изготовитель микросхемы гарантирует 100 триллионов циклов чтения/записи, что в данном применении соответствует ~ 340 годам эксплуатации (в случае выполнения непрерывной процедуры циклической записи/чтения).

#### <span id="page-27-1"></span>2.3.13 Светодиодные индикаторы

На передней панели модуля расположены три светодиодных индикатора (помимо светодиодов, расположенных в разъеме Ethernet), которые описаны в таблице ниже:

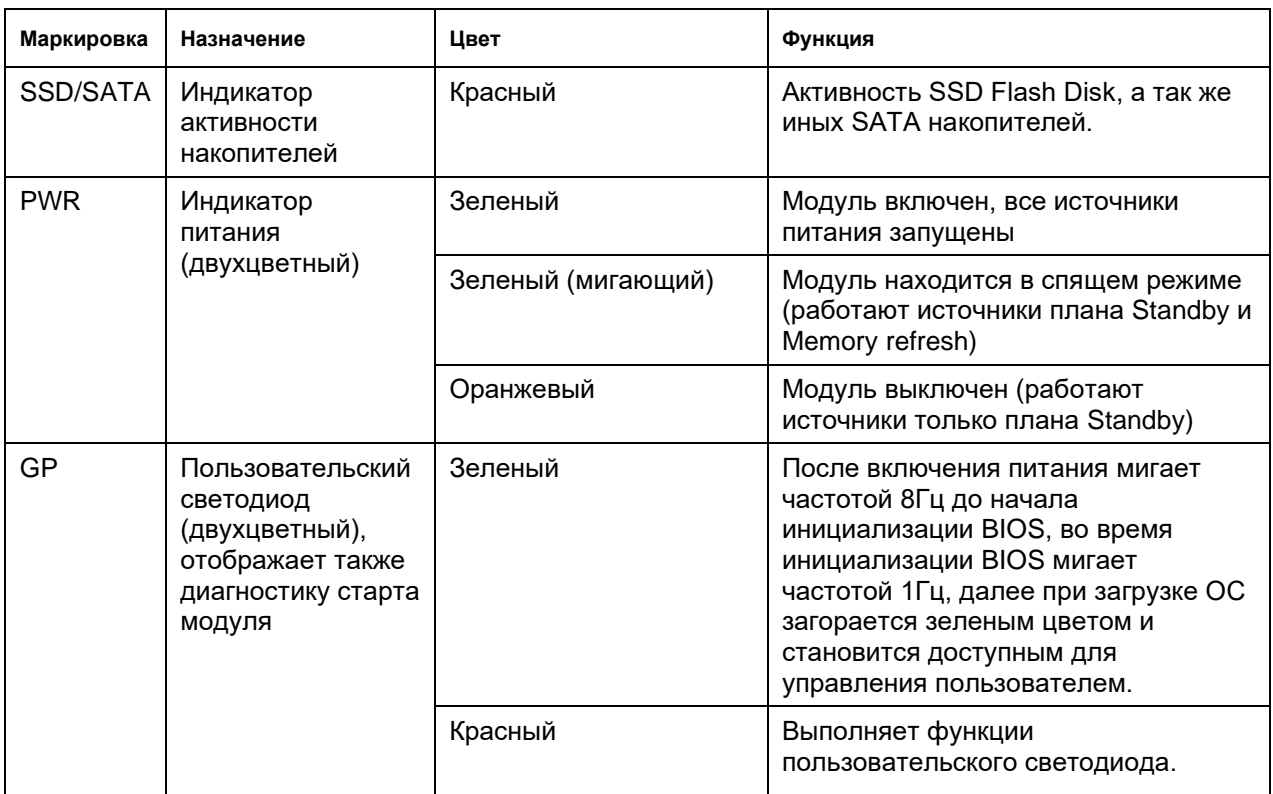

<span id="page-27-3"></span>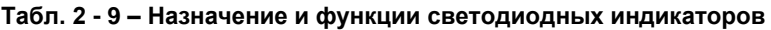

#### <span id="page-27-2"></span> $2.4$ Подсистема хранения информации для модуля СРС520

Согласно спецификации PICMG 2.30 модуль поддерживает работу накопителей информации, устанавливаемых в слоты расширения Serial бэкплейна. Номера слотов (1\_SATA - 4\_SATA) для накопителей в бэкплейне указаны на рисунке ниже:

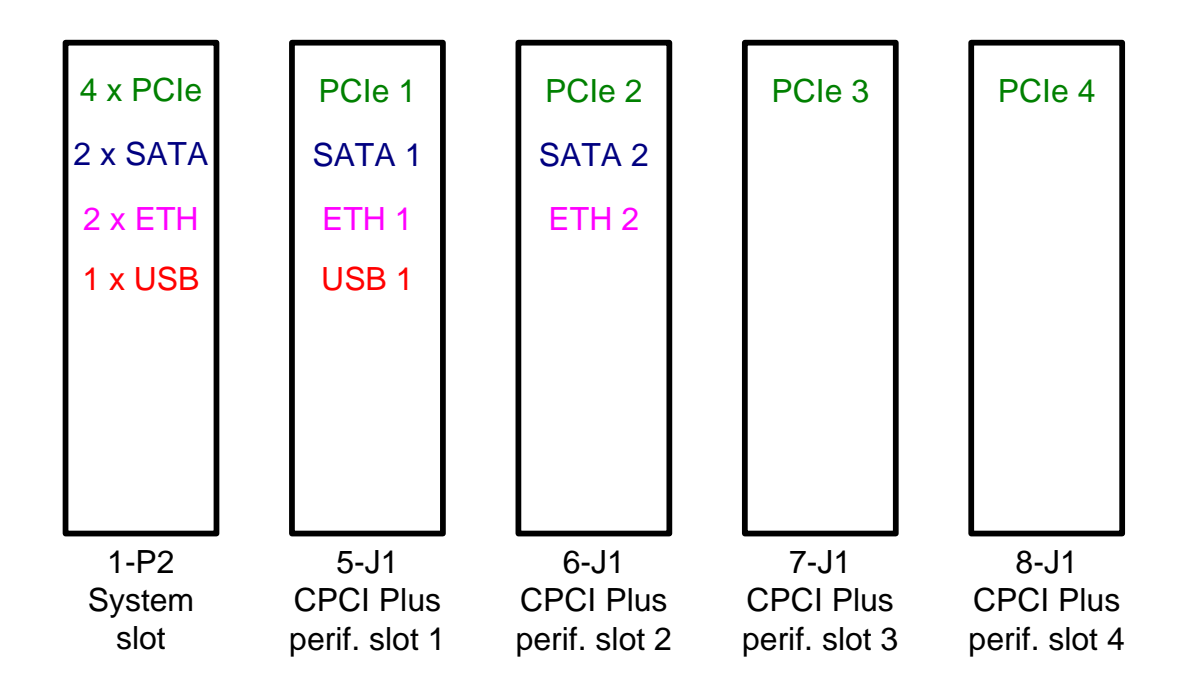

### **Рис. 2 - 8 – Распределение интерфейсов по слотам бэкплейна**

<span id="page-28-0"></span>Модуль одновременно поддерживает до двух SATA накопителей. Накопители разрешено устанавливать в первый и/или второй слот после системного слота (5-J1 и 6-J1. См. Рис. 2 - 8.), в котором устанавливается процессорный модуль. Слоты 7-J1 и 8-J1 для работы с SATA накопителями не поддерживаются.

В качестве модуля-носителя для накопителя можно использовать модуль KIC550 производства ЗАО «НПФ «ДОЛОМАНТ» или аналогичный.

Также имеется возможность вывести SATA канал на мезонинный разъем XS10 и использовать в качестве модуля-носителя для накопителя формата 1.8" модуль мезонинный MIC584.

# <span id="page-29-0"></span>**3 Установка**

Модуль CPC520 легко устанавливать. В то же время, необходимо строго следовать приведенным ниже правилам, предупреждениям и процедурам для того, чтобы правильно установить модуль, избежать повреждений изделия, компонентов системы, а также травмирования персонала.

## <span id="page-29-1"></span>**3.1 Требования безопасности**

При обращении с модулем строго следуйте приведенным ниже требованиям безопасности. Производитель не несет ответственности за любые повреждения, возникшие в результате несоблюдения этих требований.

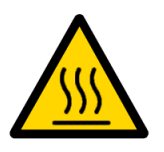

### **Осторожно!**

При обращении с модулем будьте осторожны, так как радиатор охлаждения может сильно нагреваться. Не прикасайтесь к радиатору при демонтаже модуля, не убедившись, что он остыл.

Кроме того, модуль не следует класть на какую-либо поверхность или помещать в какую-либо тару до тех пор, пока и модуль, и радиатор не остынут до комнатной температуры.

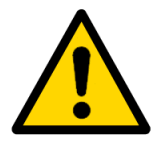

### **Внимание!**

Выключите питание системы CompactPCI перед установкой модуля в свободный слот. Нарушение этого правила может создать угрозу Вашему здоровью и жизни, а также привести к повреждению системы или модуля.

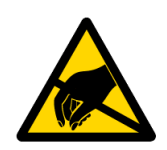

# **Устройство, чувствительное к воздействию статического электричества (ESD)!**

Модуль CompactPCI содержит элементы, чувствительные к воздействию электростатических зарядов. Во избежание повреждения модуля соблюдайте следующие меры предосторожности:

- ◼ Перед тем, как прикоснуться к плате, снимите с одежды статический заряд, снимите заряд также с инструментов перед использованием.
- ◼ Не прикасайтесь к электронным компонентам и к контактам разъемов.

Если работаете на профессиональном рабочем месте с антистатической защитой, не пренебрегайте возможностью воспользоваться ей.

# <span id="page-30-0"></span>**3.2 Порядок установки CPC520**

Для того чтобы установить модуль в систему, следуйте процедуре, описанной ниже:

1. Убедитесь в том, что соблюдены требования безопасности, перечисленные в предыдущем подразделе.

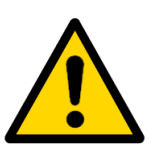

### **Внимание!**

Несоблюдение следующей инструкции может вызвать повреждение модуля и неправильную работу системы.

- 2. Информация по установке периферийных устройств и устройств ввода-вывода приведена в подразделе 3.4.
- 3. Если модуль СРС520 будет работать с модулем мезонинным, перед установкой СРС520 в систему подсоедините MIC584 к соответствующему разъему СРС520, см. подраздел [2.3.2](#page-20-0) (XS10 для мезонина MIC584) и подраздел по установке модуля мезонинного.

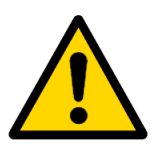

### **Внимание!**

Последующие операции выполняйте с осторожностью, чтобы не повредить ни CPC520, ни другие устройства системы.

4. Для установки CPC520 выполните следующие действия:

Перед тем, как начать установку, убедитесь в том, что питание системы отключено.

### **Внимание!**

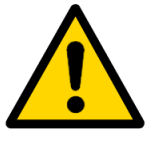

Выполняя следующую операцию, **не прикладывайте усилия**, вставляя разъем модуля в разъем объединительной платы. Для установки модуля в разъем используйте рукоятку на передней панели.

- Аккуратно поместите модуль рукояткой вниз в верхнюю и нижнюю направляющие требуемого слота.
- Нажмите на кнопку в центре рукоятки модуля и отведите ее вниз.
- ◼ Удерживая изделие за рукоятку, двигайте модуль до соприкосновения рукоятки с передней панелью корпуса шасси.
- ◼ Поднимите рукоятку до отщелкивания кнопки. При этом рукоятка должна зацепиться двумя зубцами за специальную упорную рейку каркаса. Поднятие рукоятки завершает установку модуля, коммутируя разъемы модуля и соединительной панели внутри шасси.
- ◼ Убедитесь, что модуль установлен вровень с передней панелью шасси.
- Закрутите два удерживающих винта (1 верхний и 1 нижний в рукоятке) на передней панели.
- Подсоедините к модулю все необходимые внешние интерфейсные кабели.
- Убедитесь в том, что и модуль, и все подсоединенные кабели надежно зафиксированы.
- Модуль CPC520 готов к работе. Воспользуйтесь документацией к программам, устройствам и к системе в целом для получения дальнейших инструкций.

## <span id="page-31-0"></span>**3.3 Порядок демонтажа модуля**

Для удаления модуля выполните следующие операции:

Завершите работу операционной системы.

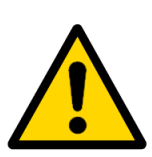

Последующие операции выполняйте с осторожностью, чтобы не повредить ни модуль процессора, ни другие устройства системы.

- 
- Отключите питание системы.

**Внимание!**

Отсоедините от модуля все интерфейсные кабели.

- Убедитесь  $\overline{B}$ TOM. **4TO** соблюдены требования безопасности, перечисленные в подразделе 3.1. Особое внимание уделите предупреждению, касающемуся температуры радиатора!
- Осторожно развинтите фиксирующие винты (1 верхний и 1 нижний в  $\blacksquare$ рукоятке) на передней панели.
- $\mathcal{L}_{\mathcal{A}}$ Нажмите на кнопку рукоятки-экстрактора на передней панели и опустите DVKOЯTKV.
- При отведении рукоятки вниз модуль выдвинется из шасси и разъемы модуля и объединительной платы внутри шасси расстыкуются.
- m. Удерживая изделие за рукоятку-экстрактор и придерживая его снизу, вытяните его из слота по направляющим.
- Демонтаж модуля СРС520 завершен.  $\blacksquare$

#### <span id="page-32-0"></span> $34$ Установка периферийных устройств

К модулю процессора можно подключать большое количество разнообразных периферийных устройств, способы установки которых могут значительно различаться. В последующих разделах приведены лишь общие указания по установке, а не детализированные алгоритмы.

#### <span id="page-32-1"></span> $3.4.1$ Подключение устройств USB

СРС520 поддерживает использование любых компьютерных периферийных устройств USB стандарта Plug&Play (например, клавиатура, мышь, принтер и т.д.).

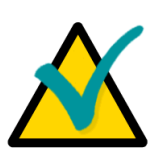

### Примечание

Все устройства USB можно подсоединять и отсоединять при включенном питании самих устройств и головной системы.

#### <span id="page-32-2"></span> $3.4.2$ Замена батареи

В СРС520 используется одна литиевая батарея на 3,0 В для питания часов реального времени. Используйте Renata CR2032 или совместимые модели. Возможна работа модуля без батареи - в таком случае данные часов могут быть недостоверными. При работе без батареи время запуска модуля будет увеличено.

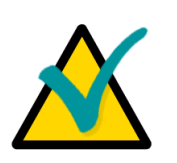

### **Важное примечание:**

При замене батареи соблюдайте полярность. Батарею следует заменять на идентичную или на батарею, рекомендованную производителем. Использованную батарею утилизируйте в соответствии с установленными нормами. Рекомендуется заменять батарею через 4-5 лет работы

# <span id="page-33-0"></span>**3.5 Установка мезонинного модуля MIC584**

Порядок установки MIC584 подробно описан в Руководстве по эксплуатации на MIC584.

## <span id="page-33-1"></span>**3.6 Восстановление заводских настроек CMOS (Clear CMOS)**

Если система не загружается (например, из-за неправильной конфигурации BIOS или неверного пароля), параметры настройки, сохраненные в CMOS, могут быть очищены при помощи переключателя CMOS Reset (XP3), см. Рис. 1 - 2 – [Расположение основных](#page-12-0)  [компонентов и габаритные размеры CPC520.](#page-12-0)

Последовательность сброса CMOS:

- 1. Выключите питание.
- 2. Установите перемычку на переключателе CMOS Reset (XP3) в положение 2-3.
- 3. Включите питание.
- 4. Выключите питание.
- 5. Установите перемычку на переключателе CMOS Reset (XP3) в положение 1-2.
- 6. Включите питание.

.

- 7. Дальнейшая загрузка идет с заводскими параметрами CMOS.
- 8. Заводские параметры будут сохранены во Flash-памяти по окончании POST.
- 9. При необходимости изменения параметров CMOS запустите BIOS Setup.

# <span id="page-34-0"></span>**4 Программирование модуля**

# <span id="page-34-1"></span>**4.1 Работа со сторожевым таймером WDT**

Сторожевой таймер реализован в FPGA как устройство на шине LPC. Включение сторожевого таймера и выбор аппаратного прерывания (IRQ) осуществляется в BIOS Setup.

Работа с таймером осуществляется через регистры в области портов ввода-вывода (I/O). Базовый адрес регистров (BASE), устанавливаемый BIOS, указан в разделе «Help» BIOS Setup, справа от пункта включения/выключения сторожевого таймера.

Сторожевой таймер состоит из 24-разрядного регистра счетчика [Timer Current Value Register], декрементируемого с частотой 32,768 кГц, и регистра начального значения [Timer Initial Value Register]. При обнулении регистра счетчика может возникать либо прерывание, либо автоматический сброс модуля (при двукратном обнулении счетчика). Можно устанавливать время срабатывания от 0 до 512 секунд включительно с шагом 30,52 мкс.

По умолчанию сторожевой таймер не активен. Ниже приводится формула для расчета длительности задержки срабатывания  $T_{WD}$  (мкс) в зависимости от десятичного значения в регистре [Timer Initial Value Register] (KWD):

### **TWD [s] = KWD \* 10<sup>6</sup> / 2<sup>15</sup>**

Например, десятичное значение  $K_{WD} = 1$  (000001h) соответствует времени задержки срабатывания 30,52 мкс, а значение  $K_{WD}$  = 16777215 (FFFFFFh) - времени задержки 512 секунд.

Сброс счетчика на начальное значение может производиться записью любого числа в регистр счетчика [Timer Current Value Register].

При первом обнулении регистра счетчика устанавливается флаг TMF, при втором – флаг STF, счетчик останавливается и происходит перезагрузка модуля (если разрешена).

Алгоритм работы со сторожевым таймером через регистры I/O:

1) Останавливаем декремент счетчика.

2) Записываем значение таймаута в регистры начального значения.

3) Инициализируем регистр счетчика записью любого числа в регистр счетчика. При этом в регистр счетчика переписывается значение таймаута из регистра начального значения.

4) Запускаем счетчик на декремент и, если требуется, разрешаем автоматический сброс модуля.

5) Далее с периодом, меньшим или равным значению таймаута, производим регулярный сброс счетчика (любым из методов, описанных выше). В случае, если не сбросить счетчик в течение первого интервала таймаута, установится флаг TMF и возникнет прерывание (если разрешено); если не сбросить счетчик в течение второго интервала таймаута, установится флаг STF и модуль перезагрузится, если был разрешен сброс.

### <span id="page-35-0"></span>**4.1.1 Конфигурационные регистры логического устройства 1 (WDT)**

**Адрес порта ввода/вывода Тип HARD RESET Конфигурационный регистр** Base+0 R/W  $\vert$  - Timer current value [7:0] Base+1 R/W R R 2 | - Timer current value [15:8] Base+2 R/W |- Timer current value [23:16] Base+3 | R/W | 00h | Timer initial value [7:0] Base+4 R/W 140h Timer initial value [15:8] Base+5 | R/W | 00h | Timer initial value [23:16] Base+6 | R/W | 00h | Status register Base+7 | R/W | 00h | Control register

<span id="page-35-2"></span>**Табл. 4 - 1 – Конфигурационные регистры логического устройства 1 (WDT)**

### <span id="page-35-1"></span>**4.1.2 Описание регистров ввода-вывода WDT**

<span id="page-35-3"></span>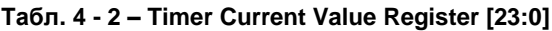

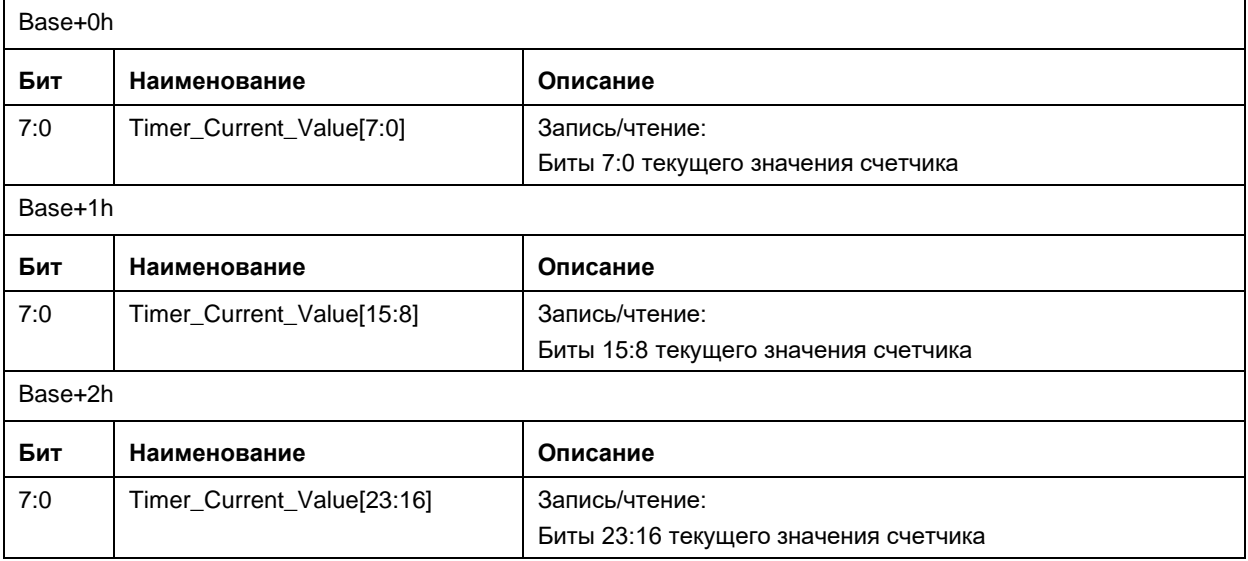

### <span id="page-36-0"></span>**Табл. 4 - 3 – Timer Initial Value Register [23:0]**

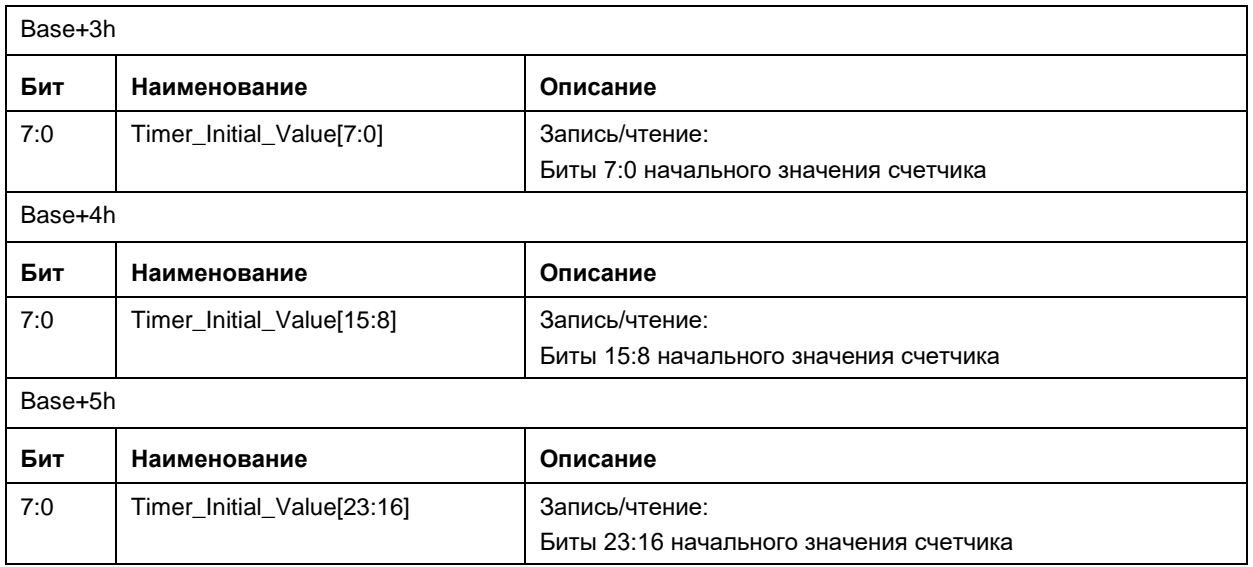

### <span id="page-36-1"></span>**Табл. 4 - 4 – Status Register**

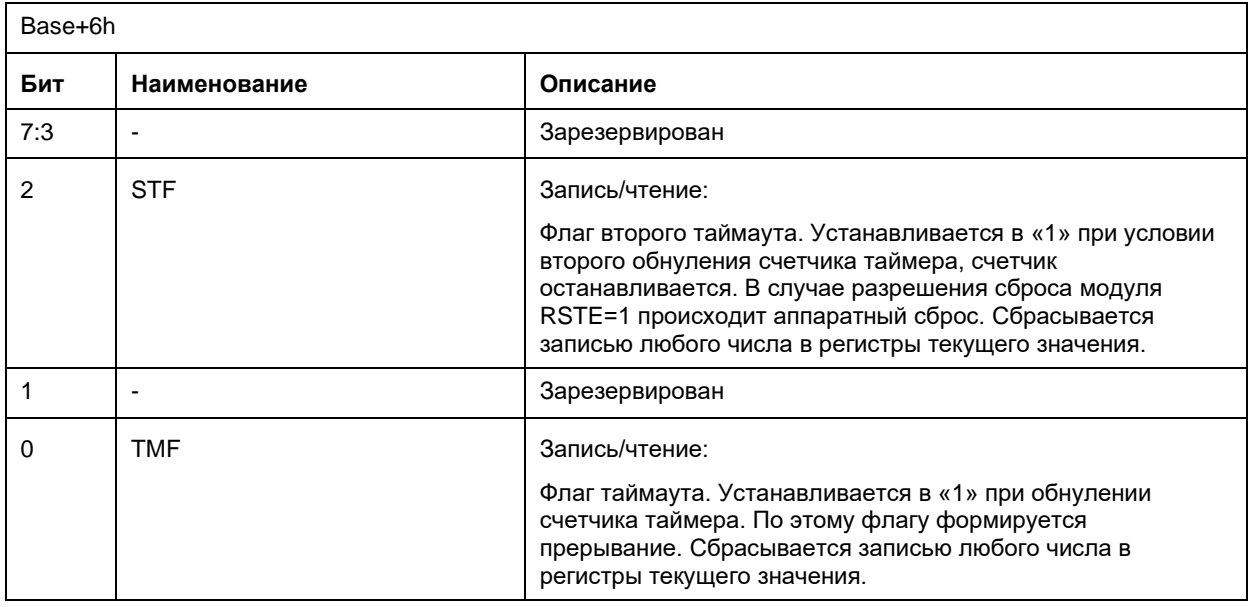

### <span id="page-37-0"></span>**Табл. 4 - 5 – Control Register**

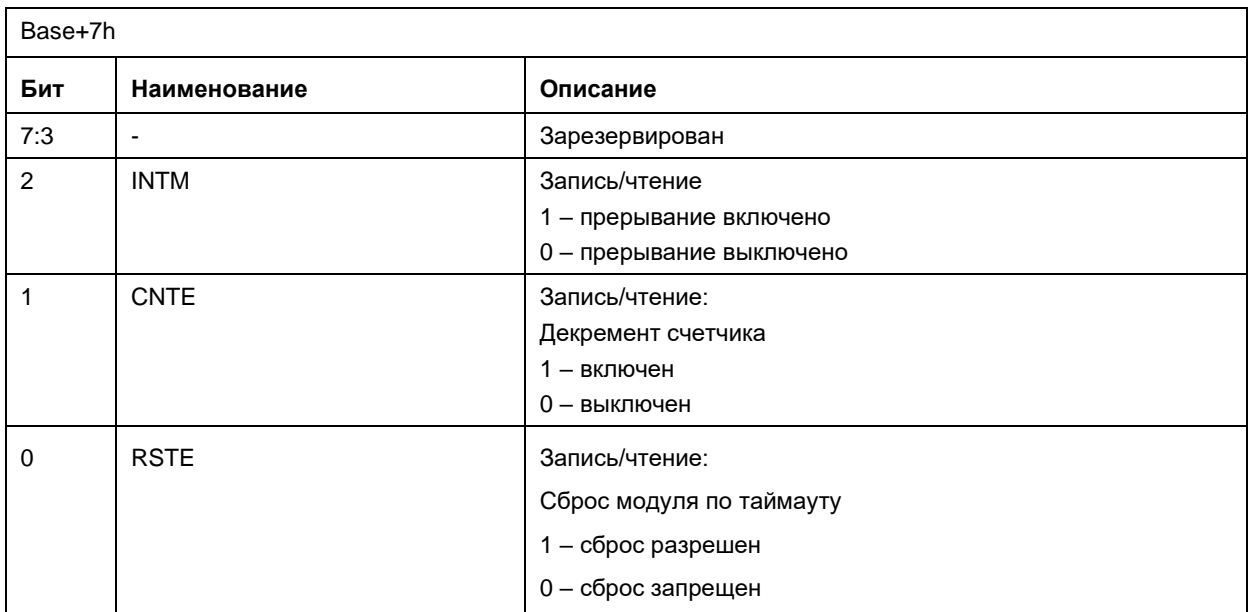

# <span id="page-38-0"></span>**5 Дополнительная информация**

# <span id="page-38-1"></span>**5.1 Энергопотребление**

На плате используется напряжение +5 В  $\pm$  5% с разъема платы Compact PCI.

Необходимо принимать во внимание определенные требования, существенно важные для обеспечения стабильности и надежности. В таблице ниже приведены величины максимально допустимых напряжений на линиях питания, превышение которых может привести к повреждению модуля. Источники питания, с которыми будет использоваться модуль процессора, должны быть проверены на предмет соответствия этим требованиям.

### <span id="page-38-2"></span>**Табл. 5 - 1 – Максимальные допустимые напряжения питания**

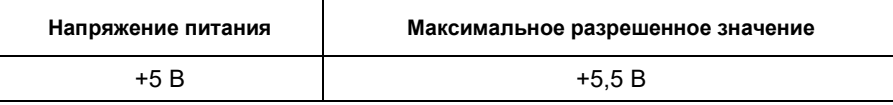

Следующая таблица определяет рабочие диапазоны различных напряжений питания модуля. Если напряжение питания выходит за приведенные границы, функциональность модуля не гарантируется.

### <span id="page-38-3"></span>**Табл. 5 - 2 – Диапазоны напряжений питания**

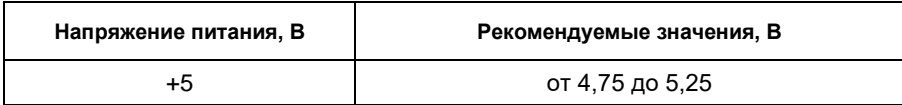

Время установления номинальных значений напряжений питания, обеспечиваемых блоком питания, не должно превышать 200 мс.

Ток потребления модуля (без учета питания внешних цепей) не превышает значений, приведенных в таблице:

<span id="page-38-4"></span>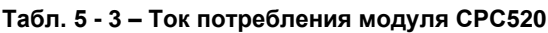

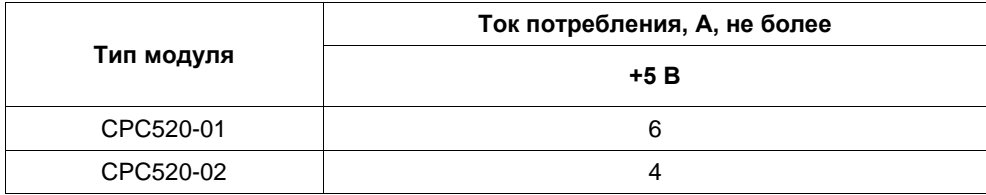

# <span id="page-39-0"></span>**5.2 Соответствие требованиям по безопасности**

Модуль СРС520 соответствует общим требованиям безопасности для оборудования информационных технологий по ГОСТ Р МЭК 60950-2002.

# <span id="page-39-1"></span>**5.3 Помехоустойчивость**

Модуль СРС520 соответствует требованиям устойчивости оборудования информационных технологий к электромагнитным помехам по ГОСТ CISPR 24-2013.

Модуль СРС520 соответствует требованиям к уровню индустриальных радиопомех от оборудования информационных технологий по ГОСТ Р 51318.22-99 Класс А (CISPR 22-97).

# <span id="page-39-2"></span>**5.4 Условия эксплуатации**

Изделие сохраняет работоспособность при следующих климатических и механических воздействиях:

| Вид воздействия                                 | Наименование<br>параметра   | Значение<br>параметра        | Документ                                 |  |
|-------------------------------------------------|-----------------------------|------------------------------|------------------------------------------|--|
| Смена температур<br>при относительной влажности | для исполнения<br>CPC520-01 | от минус 40 до<br>плюс 70 °С | ГОСТ 28209-89 (МЭК<br>68-2-14-84)        |  |
| до 80 % без конденсации влаги                   | для исполнения<br>CPC520-02 | от минус 40 до<br>плюс 85 °С |                                          |  |
| Синусоидальная вибрация                         | Диапазон частот (Гц)        | 10500                        | ГОСТ 28203-89 (МЭК<br>$68 - 2 - 6 - 82$  |  |
|                                                 | Ускорение, g                | 5                            |                                          |  |
| Одиночные удары                                 | Пиковое ускорение, д        | 100                          | ГОСТ 28213-89 (МЭК<br>$68 - 2 - 27 - 87$ |  |
| Многократные удары                              | Пиковое ускорение, д        | 50                           | ГОСТ 28215-89 (МЭК                       |  |
|                                                 | Количество ударов           | 1000                         | 68-2-29-87)                              |  |

<span id="page-39-3"></span>**Табл. 5 - 4 – Параметры климатических и механических воздействий**

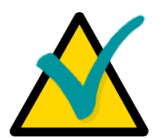

### **Примечание**

Испытанные изделия соответствуют заявленным требованиям по механическим нагрузкам при условии соблюдения следующих условий: требуется дополнительное закрепление USB устройств (например, фиксация с помощью мастики).

# <span id="page-40-0"></span>**6 Транспортирование, распаковка и хранение**

## <span id="page-40-1"></span>**6.1 Транспортирование**

Модули должны транспортироваться в отдельной упаковке (таре) предприятияизготовителя, состоящей из индивидуального антистатического пакета и картонной коробки, в закрытом транспорте (автомобильном, железнодорожном, воздушном в отапливаемых и герметизированных отсеках) в условиях хранения 5 по ГОСТ 15150-69 или в условиях хранения 3 при морских перевозках.

Допускается транспортирование модулей, упакованных в индивидуальные антистатические пакеты, в групповой упаковке (таре) предприятия-изготовителя.

Транспортирование упакованных модулей должно производиться в соответствии с правилами перевозок грузов, действующими на данном виде транспорта.

Во время погрузочно-разгрузочных работ и транспортирования, упакованные модули не должны подвергаться резким толчкам, падениям, ударам и воздействию атмосферных осадков. Способ укладки упакованных модулей на транспортное средство должен исключать их перемещение.

## <span id="page-40-2"></span>**6.2 Распаковка**

Перед распаковкой после транспортирования при отрицательной температуре окружающего воздуха модули необходимо выдержать в течение 6 ч в условиях хранения 1 по ГОСТ 15150-69.

Запрещается размещение упакованных модулей вблизи источника тепла перед распаковкой.

При распаковке модулей необходимо соблюдать все меры предосторожности, обеспечивающие их сохранность, а также товарный вид потребительской тары предприятияизготовителя.

При распаковке необходимо проверить модули на отсутствие внешних механических повреждений после транспортирования.

### <span id="page-40-3"></span>**6.3 Хранение**

Условия хранения модулей 1 по ГОСТ 15150-69.

# <span id="page-41-0"></span>**Приложение А Термины, аббревиатуры и сокращения**

(Обязательное)

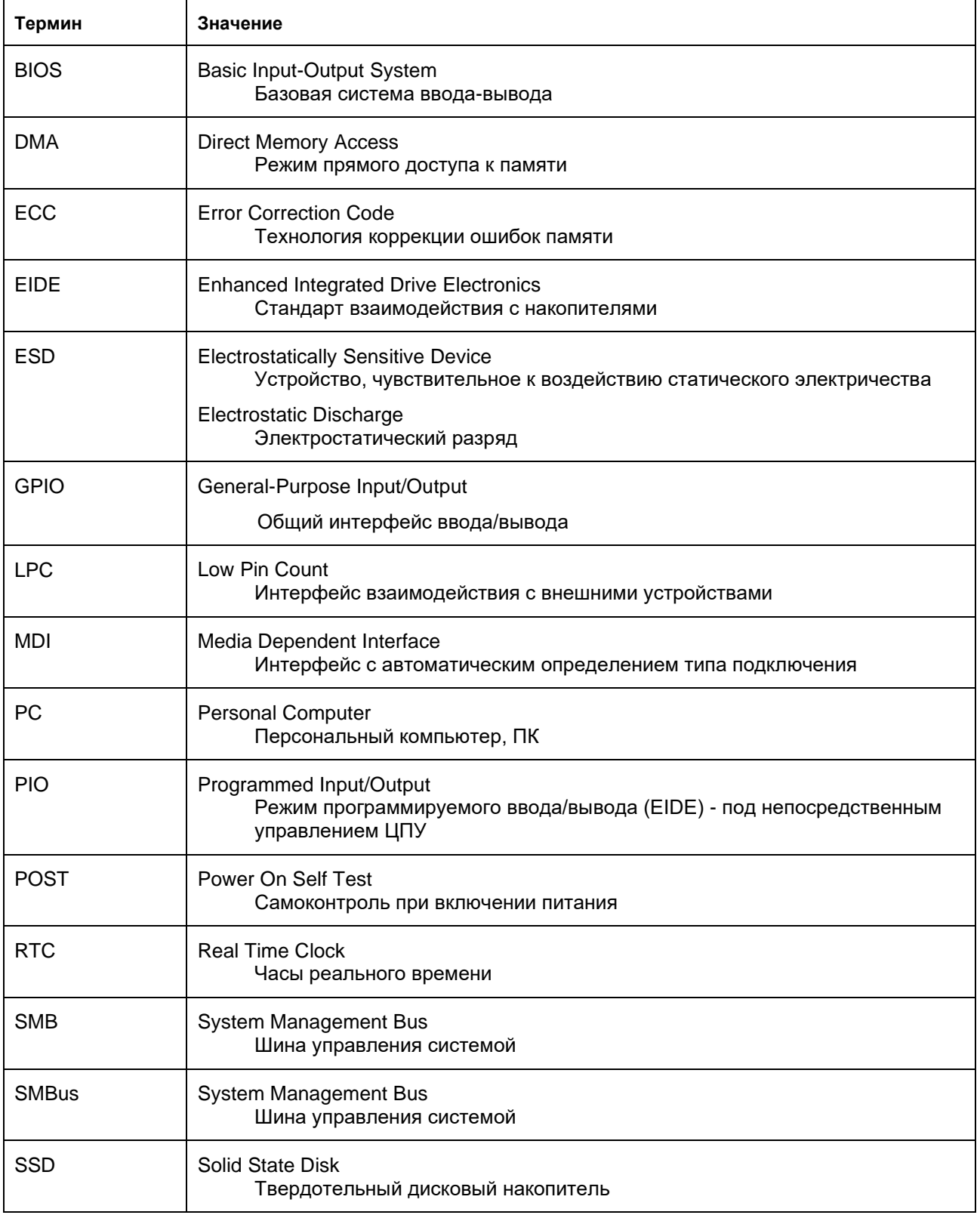

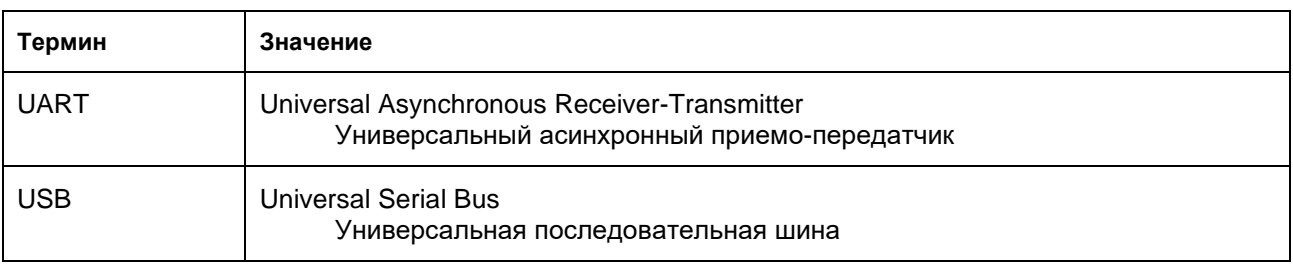